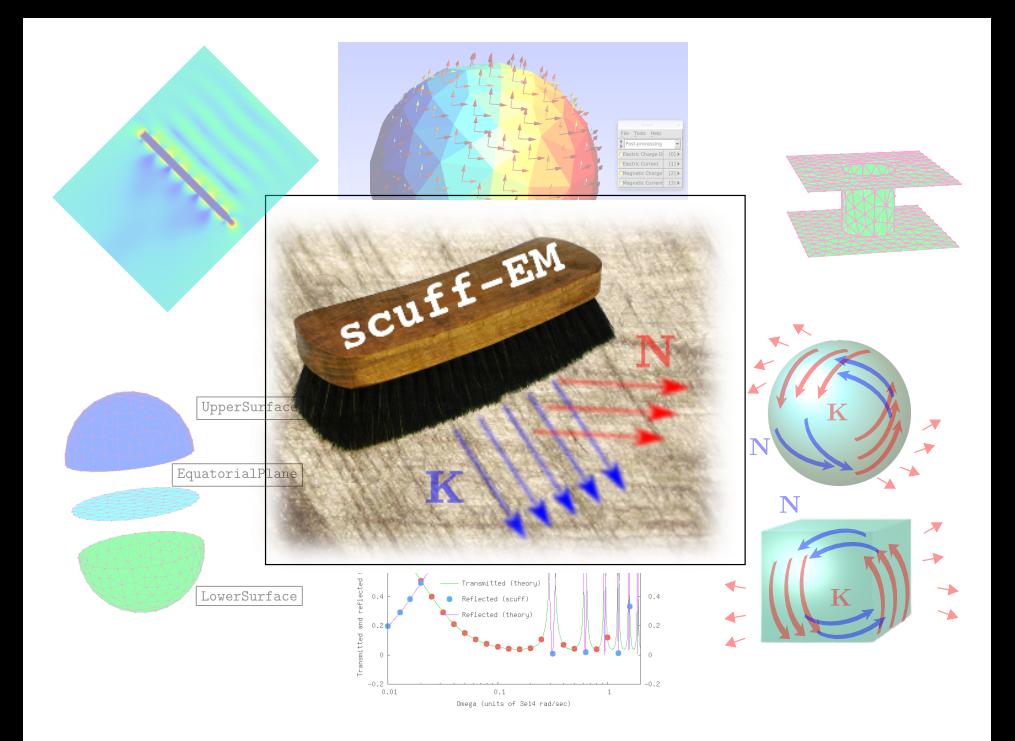

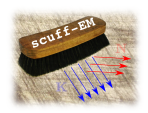

Surface-CUrrent / Field **Formulation**  $\alpha$ Electro-**Magnetism** 

SCUFF-EM is a free, open-source software implementation of the boundary-element method of electromagnetic scattering.

SCUFF-EM supports a wide range of geometries, including compact scatterers, infinitely extended scatterers, and multi-material junctions.

The SCUFF-EM suite includes 8 standalone application codes for specialized problems in EM scattering, fluctuation physics, and RF engineering.

The SCUFF-EM suite also includes a core library with  $C++$  and PYTHON APIs for designing homemade applications.

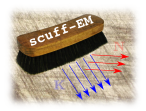

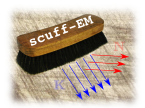

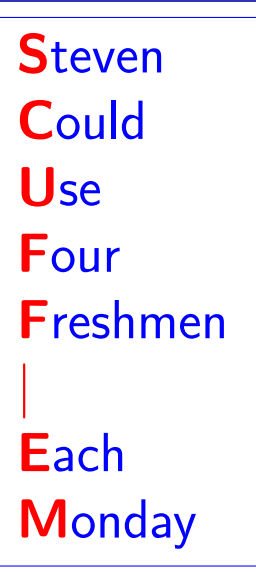

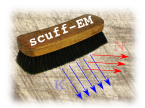

**Steven Could** Use Four Freshmen | **Each Monday** 

Somebody, **Could** U Feed Frank | **Every** Month?

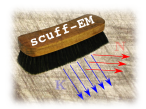

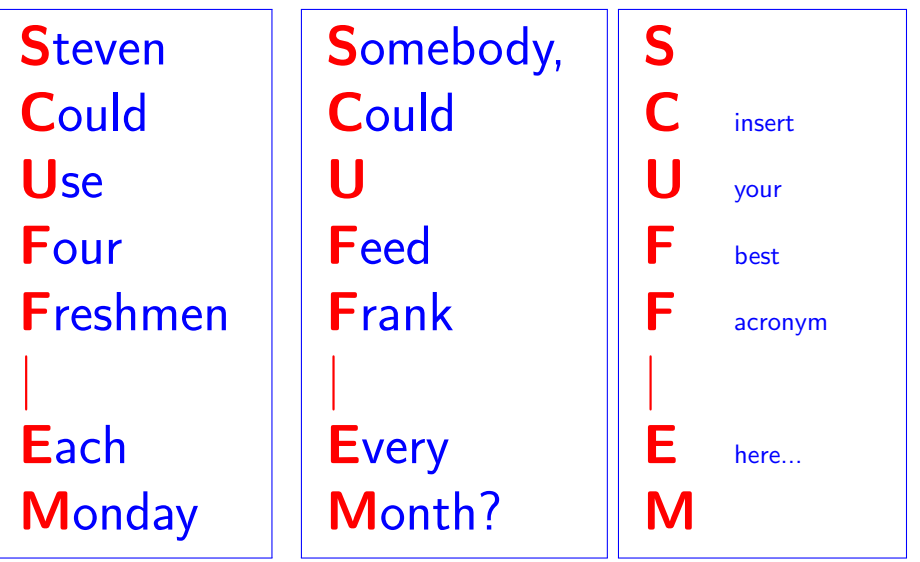

Homer Reid: The SCUFF-EM Suite for Computational Electromagnetism 9/27/2012 9/27/2012 3/59

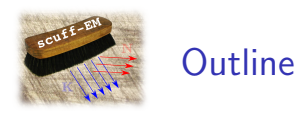

2. A brief history of the evolution of SCUFF-EM

### 3. What SCUFF-EM can do

- 1. Inputs: The geometries, materials, incident fields that SCUFF-EM can handle
- 2. Outputs: The various calculations that SCUFF-EM can do
- 3. Mechanics: How to run SCUEE-EM
- 4. Under the hood: How SCUFF-EM works

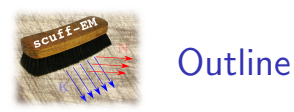

### 2. A brief history of the evolution of SCUFF-EM

### 3. What SCUFF-EM can do

- 1. Inputs: The geometries, materials, incident fields that SCUFF-EM can handle
- 2. Outputs: The various calculations that SCUFF-EM can do
- 3. Mechanics: How to run SCUEE-EM
- 4. Under the hood: How SCUFF-EM works

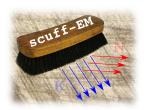

Start by considering a general electromagnetic scattering problem.

We have some known incident field (such as a plane wave), scattering from some known geometry (including objects of known shapes and materials) and we want to know the scattered fields. (Note: all quantities  $\sim e^{-i\omega t}$ .)

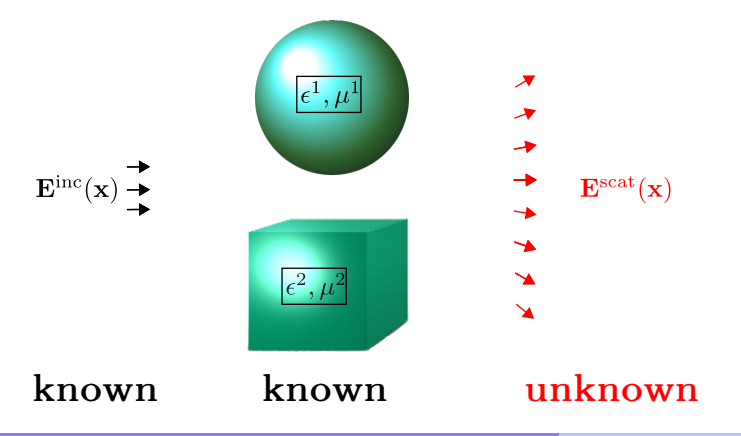

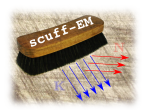

One approach to scattering problems: special-function expansions

Write the fields inside and outside the scatterer as expansions in sets of known Maxwell solutions (in some convenient coordinate system) and match coefficients.

- **Spherical geometries:**  $f(x) \sim j_l(r)Y_{lm}(\theta, \phi)$  ("Mie scattering")
- Planar geometries:  $f(x) \sim e^{i\mathbf{k} \cdot \mathbf{x}}$  ("Fresnel scattering")

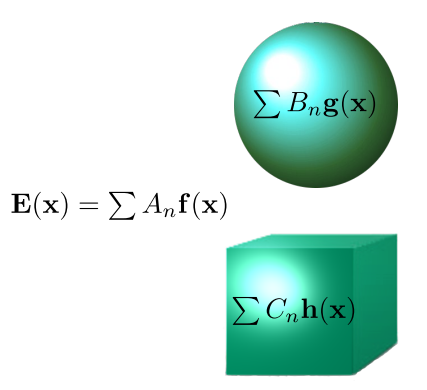

#### Advantages:

• Exploits known Maxwell solutions  $\implies$  efficient

#### Disadvantages:

• Only works for very special geometries  $\implies$  not general.

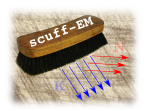

Another approach to scattering problems: the finite-difference method

- Discretize the geometry onto a grid (each grid point can have different  $\epsilon, \mu$ )
- Write Maxwell's equations using finite-difference approximations to derivatives
- Solve sparse linear system for the E-field values at grid points

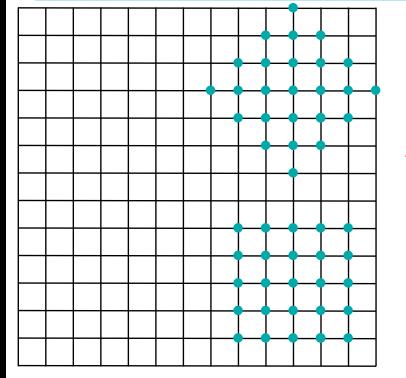

$$
\left[\nabla\times\nabla\times -k^2\right]\mathbf{E} = -i\omega\mathbf{J} \Longrightarrow \left(\begin{array}{c} \mathbf{M} \\ \mathbf{M} \end{array}\right)\left(\begin{array}{c} \mathbf{E}_1 \\ \vdots \\ \mathbf{E}_n \end{array}\right) = i\omega\left(\begin{array}{c} \mathbf{J}_1 \\ \vdots \\ \mathbf{J}_n \end{array}\right)
$$

Advantages:

• Allows different  $\epsilon, \mu$  at each grid point −→ very general

#### Disadvantages:

- Does not make use of known Maxwell solutions
	- $\rightarrow$  not the most efficient method

N  $\overline{\phantom{a}}$ 

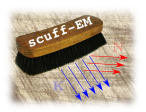

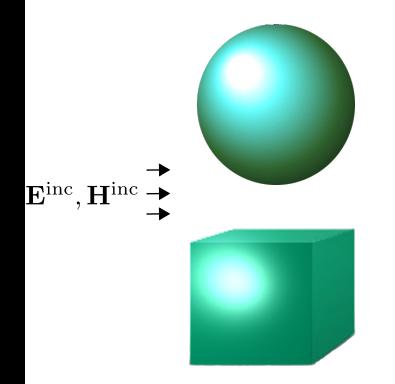

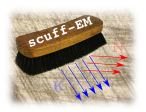

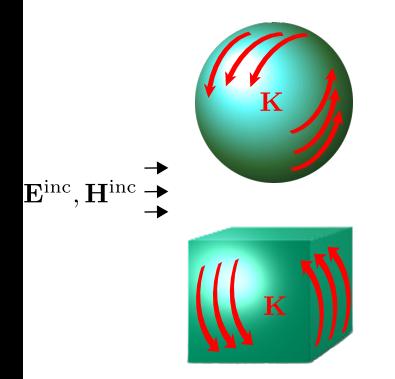

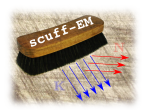

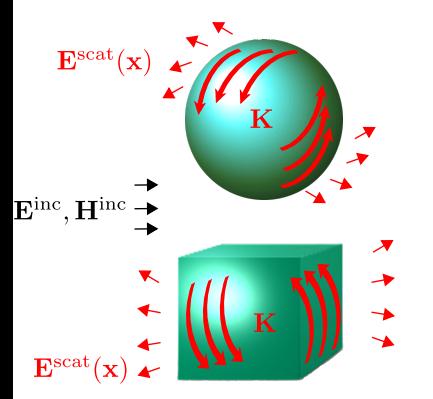

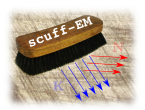

- First compute the surface current distribution  $K(x)$  induced by the incident field
- Then compute the scattered fields using  $K(x)$  and known Maxwell solutions:

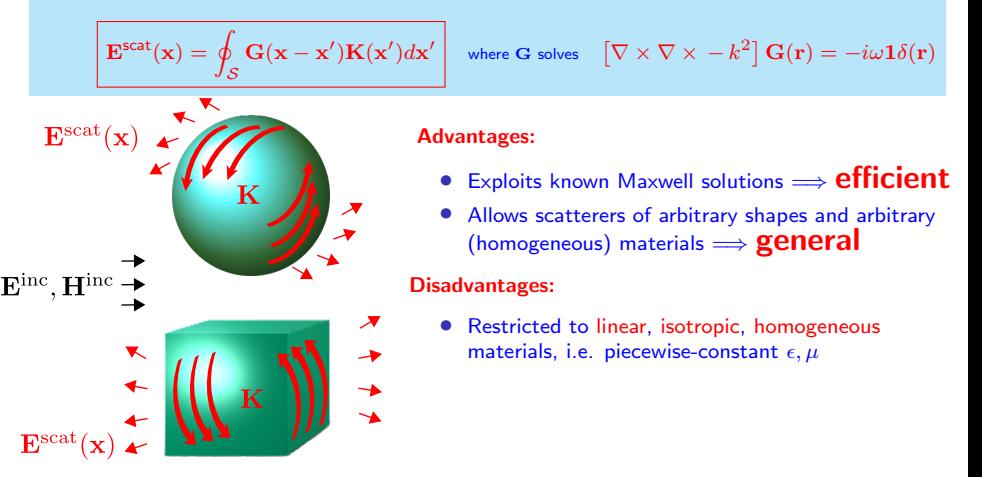

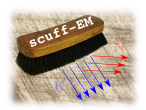

The Surface-Integral-Equation (SIE) Approach

- First compute the surface current distribution  $K(x)$  induced by the incident field
- Then compute the scattered fields using  $K(x)$  and known Maxwell solutions:

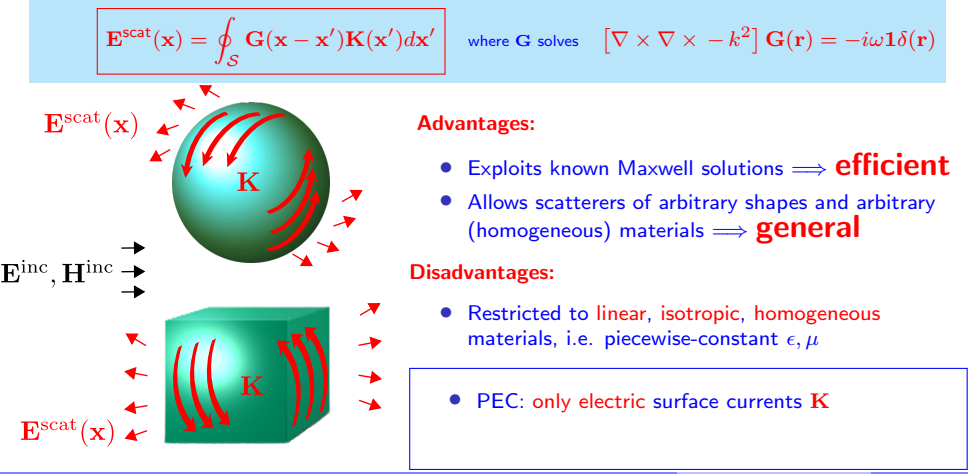

Homer Reid: The SCUFF-EM Suite for Computational Electromagnetism 9/27/2012 9/59 9/27/2012 9/59

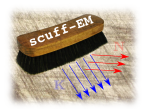

The Surface-Integral-Equation (SIE) Approach

- First compute the surface current distribution  $K(x)$  induced by the incident field
- Then compute the scattered fields using  $K(x)$  and known Maxwell solutions:

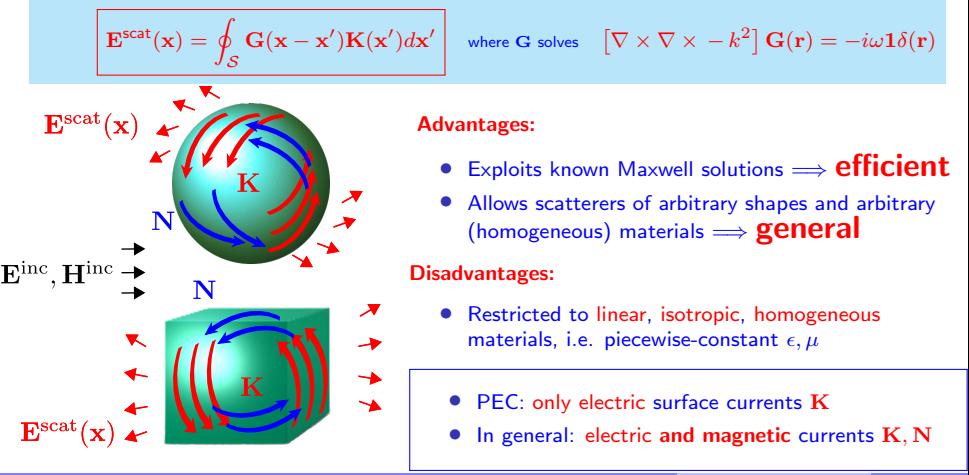

Homer Reid: The SCUFF-EM Suite for Computational Electromagnetism 9/27/2012 9/27/2012 9/59

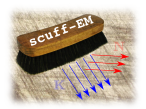

Discretized SIE: The Boundary-Element Method

### Boundary conditions relate  $\mathbf{E}^{\text{scat}}$  (and thus  $\mathbf{K}$ ) to  $\mathbf{E}^{\text{inc}}$ :

• For all points x on object surfaces, we have an integral equation for the surface currents:

$$
\mathbf{E}_{\parallel}^{\text{scat}}(\mathbf{x}) = \left[ \int_{\mathcal{S}} \mathbf{G}(\mathbf{x}, \mathbf{x}') \cdot \mathbf{K}(\mathbf{x}') d\mathbf{x}' \right]_{\parallel} = -\mathbf{E}_{\parallel}^{\text{inc}}(\mathbf{x}) \qquad \text{(PEC)}
$$

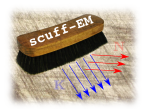

Discretized SIE: The Boundary-Element Method

Boundary conditions relate  $E^{scat}$  (and thus  $K$ ) to  $E^{inc}$ :

• For all points x on object surfaces, we have an integral equation for the surface currents:

$$
\left(\begin{array}{c}\mathbf{E}\\ \mathbf{H}\end{array}\right)_{\parallel}^{\text{scat}}=\left[\int_{\mathcal{S}}\left(\begin{array}{cc}\mathbf{G}^{\text{EE}}&\mathbf{G}^{\text{EM}}\\ \mathbf{G}^{\text{MM}}&\mathbf{G}^{\text{MM}}\end{array}\right)\cdot\left(\begin{array}{c}\mathbf{K}\\ \mathbf{N}\end{array}\right)d\mathbf{x}'\right]_{\parallel}\quad =\quad -\left(\begin{array}{c}\mathbf{E}\\ \mathbf{H}\end{array}\right)_{\parallel}^{\text{inc}}.
$$

(General)

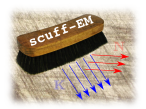

Discretized SIE: The Boundary-Element Method

Boundary conditions relate  $\mathbf{E}^{\text{scat}}$  (and thus  $\mathbf{K}$ ) to  $\mathbf{E}^{\text{inc}}$ :

• For all points x on object surfaces, we have an integral equation for the surface currents:

$$
\left(\begin{array}{c}\mathbf{E}\\ \mathbf{H}\end{array}\right)_{\parallel}^{\text{Scat}} = \left[\int_{\mathcal{S}}\left(\begin{array}{cc}\mathbf{G}^{\text{EE}} & \mathbf{G}^{\text{EM}}\\ \mathbf{G}^{\text{MM}} & \mathbf{G}^{\text{MM}}\end{array}\right)\cdot\left(\begin{array}{c}\mathbf{K}\\ \mathbf{N}\end{array}\right)dx'\right]_{\parallel} = -\left(\begin{array}{c}\mathbf{E}\\ \mathbf{H}\end{array}\right)_{\parallel}^{\text{inc}} \qquad (G_{\text{M}})^{\text{L}} = \left(\begin{array}{c}\mathbf{E}\\ \mathbf{H}\end{array}\right)dx'.
$$

General)

Expand K, N in discrete set  ${b_{\alpha}}$ :

$$
\left(\begin{array}{c}\mathbf{K}(\mathbf{x}) \\ \mathbf{N}(\mathbf{x})\end{array}\right)=\sum_{\alpha}\left(\begin{array}{c}k_{\alpha} \\ n_{\alpha}\end{array}\right)\mathbf{b}_{\alpha}(\mathbf{x})
$$

 ${b_{\alpha}(x)}$  are tangential vector-valued basis functions localized on the object surfaces ("boundary elements")

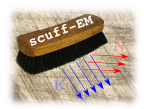

Discretized SIE: The Boundary-Element Method

Boundary conditions relate  $\mathbf{E}^{\text{scat}}$  (and thus  $\mathbf{K}$ ) to  $\mathbf{E}^{\text{inc}}$ :

• For all points x on object surfaces, we have an integral equation for the surface currents:

$$
\left| \left( \begin{array}{c} \mathbf{E} \\ \mathbf{H} \end{array} \right)_{\parallel}^{\text{scat}} = \left[ \int_{\mathcal{S}} \left( \begin{array}{cc} \mathbf{G}^{\text{EE}} & \mathbf{G}^{\text{EM}} \\ \mathbf{G}^{\text{ME}} & \mathbf{G}^{\text{MM}} \end{array} \right) \cdot \left( \begin{array}{c} \mathbf{K} \\ \mathbf{N} \end{array} \right) dx' \right]_{\parallel} = - \left( \begin{array}{c} \mathbf{E} \\ \mathbf{H} \end{array} \right)_{\parallel}^{\text{inc}} \qquad \text{(General)}
$$

Expand K, N in discrete set  ${b_{\alpha}}$ :

$$
\left(\begin{array}{c}\mathbf{K}(\mathbf{x}) \\ \mathbf{N}(\mathbf{x})\end{array}\right)=\sum_{\alpha}\left(\begin{array}{c}k_{\alpha} \\ n_{\alpha}\end{array}\right)\mathbf{b}_{\alpha}(\mathbf{x})
$$

 ${b_{\alpha}(x)}$  are tangential vector-valued basis functions localized on the object surfaces ("boundary elements")

 $\implies$  Integral equation becomes a linear system,  $\vert$  Mk = v

$$
\mathbf{k}=\left(\begin{array}{c}k_{\alpha} \\[1mm] n_{\alpha}\end{array}\right), \qquad \mathbf{v}=-\left(\begin{array}{c}\langle\mathbf{b}_{\alpha}| \,\,\mathbf{E}^{\text{inc}}\rangle \\[1mm] \langle\mathbf{b}_{\alpha}| \,\,\mathbf{H}^{\text{inc}}\rangle\end{array}\right), \qquad M_{\alpha\beta}=\left\langle\mathbf{b}_{\alpha}\middle|\mathbf{G}\middle|\mathbf{b}_{\beta}\right\rangle
$$

Homer Reid: The SCUFF-EM Suite for Computational Electromagnetism 9/27/2012 10 / 59

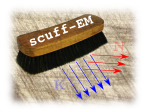

Convenient basis functions for 3D objects: "RWG functions"

#### Begin by discretizing ("meshing") object surfaces into triangles:

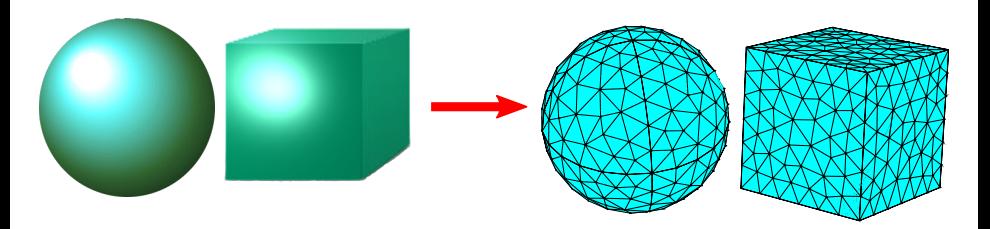

#### Associate one basis function with each internal edge:

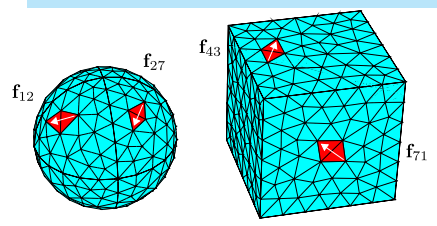

- These are "RWG basis functions" (named for their inventors: Rao, Wilton, Glisson)
- $\#$  of basis functions  $N \propto \#$  of triangles
- As we refine the discretization (shrink the triangles), the discretization errors decrease, but the cost of solving the linear system grows like  $N^3$

Homer Reid: The scuff-em Suite for Computational Electromagnetism 9/27/2012 11 / 59

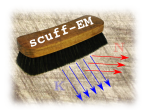

What does a BEM solver actually need to do?

The steps involved in solving any BEM scattering problem:

1. Mesh object surfaces into triangles.

Not done by  $SCUFF-EM$ ; high-quality free meshing packages exist (e.g.  $GMSH$ ).

- 2. Assemble the BEM matrix M and RHS vector v. SCUFF-EM does this.
- 3. Solve the linear system  $Mk = v$  for the surface currents k. SCUFF-EM uses LAPACK for this.
- 4. Post-process to compute scattered fields  $\{{\bf E}, {\bf H}\}^{\rm scat}$  from  ${\bf k}.$ SCUFF-EM does this.

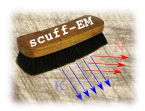

What does a BEM solver actually need to do?

The steps involved in solving any BEM scattering problem:

1. Mesh object surfaces into triangles.

Not done by  $SCUFF-EM$ ; high-quality free meshing packages exist (e.g.  $GMSH$ ).

- 2. Assemble the BEM matrix M and RHS vector v. SCUFF-EM does this.
- 3. Solve the linear system  $Mk = v$  for the surface currents k. SCUFF-EM uses LAPACK for this.
- 4. Post-process to compute scattered fields  $\{{\bf E}, {\bf H}\}^{\rm scat}$  from  ${\bf k}.$ SCUFF-EM does this.

Innovations unique to SCUFF-EM:

• Bypass step 4: Compute scattered/absorbed power, force, and torque directly from k

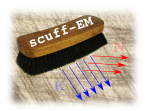

What does a BEM solver actually need to do?

The steps involved in solving any BEM scattering problem:

1. Mesh object surfaces into triangles.

Not done by  $SCUFF-EM$ ; high-quality free meshing packages exist (e.g.  $GMSH$ ).

- 2. Assemble the BEM matrix M and RHS vector v. SCUFF-EM does this.
- 3. Solve the linear system  $Mk = v$  for the surface currents k. SCUFF-EM uses LAPACK for this.
- 4. Post-process to compute scattered fields  $\{{\bf E}, {\bf H}\}^{\rm scat}$  from  ${\bf k}.$ SCUFF-EM does this.

### Innovations unique to SCUFF-EM:

- Bypass step 4: Compute scattered/absorbed power, force, and torque directly from k
- Bypass steps 3 and 4: Compute Casimir forces and heat transfer directly from M

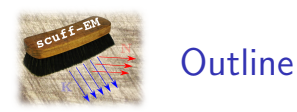

2. A brief history of the evolution of SCUFF-EM

### 3. What SCUFF-EM can do

- 1. Inputs: The geometries, materials, incident fields that SCUFF-EM can handle
- 2. Outputs: The various calculations that SCUFF-EM can do
- 3. Mechanics: How to run SCUEE-EM
- 4. Under the hood: How SCUFF-EM works

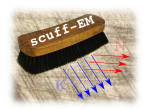

# The Prehistory of SCUFF-EM

From computational Casimir physics to general E&M

### SCUFF-EM was originally born as a numerical Casimir solver.

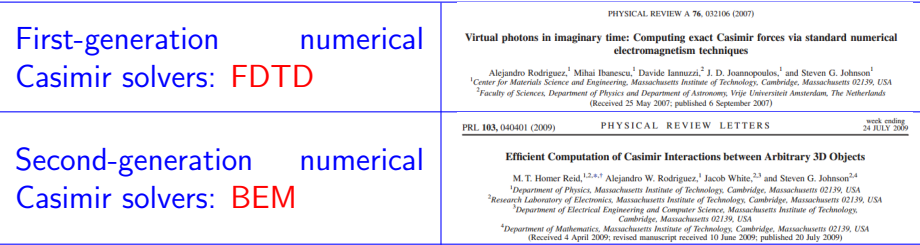

The Casimir application mandated several features from the start:

- Support for complex-valued frequencies
- Efficient calculations at many frequencies (near- $DC \rightarrow$ optical)
- Ability to displace objects without starting over from scratch

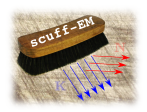

A chronological progression of new features and broader generality

### • As of February 2011: Imaginary frequencies, lossless materials

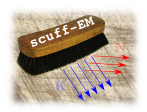

A chronological progression of new features and broader generality

### • As of February 2011: Imaginary frequencies, lossless materials

"If only you added real frequencies and lossy materials, this would be a useful code."

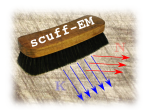

A chronological progression of new features and broader generality

### • As of February 2011: Imaginary frequencies, lossless materials

"If only you added real frequencies and lossy materials, this would be a useful code."

• By Fall 2011: real frequencies, lossy materials

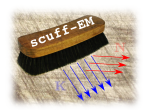

A chronological progression of new features and broader generality

- As of February 2011: Imaginary frequencies, lossless materials
- "If only you added real frequencies and lossy materials, this would be a useful code."
- By Fall 2011: real frequencies, lossy materials
- "If only you added periodic boundary conditions, this would be a useful code."

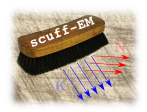

A chronological progression of new features and broader generality

- As of February 2011: Imaginary frequencies, lossless materials
- "If only you added real frequencies and lossy materials, this would be a useful code."
- By Fall 2011: real frequencies, lossy materials
- "If only you added periodic boundary conditions, this would be a useful code."
- By Spring 2012: periodic boundary conditions
- "If only you added multi-material junctions, this would be a useful code."

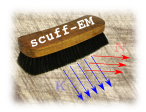

A chronological progression of new features and broader generality

- As of February 2011: Imaginary frequencies, lossless materials
- "If only you added real frequencies and lossy materials, this would be a useful code."
- By Fall 2011: real frequencies, lossy materials
- "If only you added periodic boundary conditions, this would be a useful code."
- By Spring 2012: periodic boundary conditions
- "If only you added multi-material junctions, this would be a useful code."
- By Summer 2012: multi-material junctions

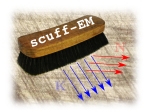

A chronological progression of new features and broader generality

- As of February 2011: Imaginary frequencies, lossless materials
- "If only you added real frequencies and lossy materials, this would be a useful code."
- By Fall 2011: real frequencies, lossy materials
- "If only you added periodic boundary conditions, this would be a useful code."
- By Spring 2012: periodic boundary conditions
- "If only you added multi-material junctions, this would be a useful code."
- By Summer 2012: multi-material junctions

"If only you added ..."

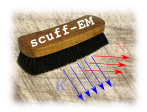

A chronological progression of new features and broader generality

- As of February 2011: Imaginary frequencies, lossless materials
- "If only you added real frequencies and lossy materials, this would be a useful code."
- By Fall 2011: real frequencies, lossy materials
- "If only you added periodic boundary conditions, this would be a useful code

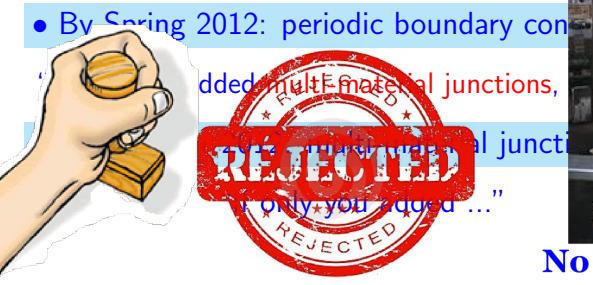

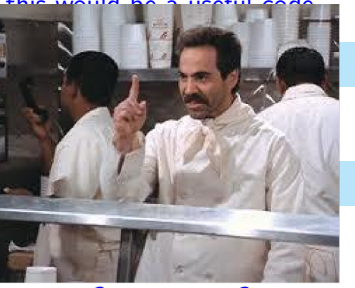

### **No new features for you!**

The scurf-em Suite for Computational Electromagnetism  $9/27/2012$ 

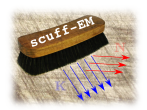

## The Current Status of SCUFF-EM

### scuff-em Version 1.0 Public Release (Fall 2012)

- Arbitrary complex frequencies
- Perfect/imperfect metals, lossless/lossy dielectrics, linear magnetic materials
- Periodic boundary conditions
- Multi-material junctions
- Fast computation and caching of BEM matrix elements
- Fast computation of power, force, torque
- 8 standalone application codes
- $C++/$  python interface

My goal for the short-term future: **Expand the user base** 

### SCUFF-EM Version 2.0 (Hypothetical)

• Fast solver: reduce complexity scaling from  $O(N^3)$  to  $O(N \log N)$
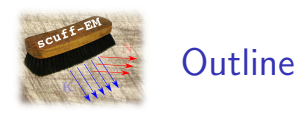

### 1. A quick review of the Boundary-Element Method

2. A brief history of the evolution of SCUFF-EM

#### 3. What SCUFF-EM can do

- 1. Inputs: The geometries, materials, incident fields that SCUFF-EM can handle
- 2. Outputs: The various calculations that SCUFF-EM can do
- 3. Mechanics: How to run SCUEE-EM
- 4. Under the hood: How SCUFF-EM works

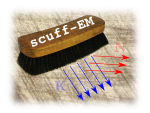

# Mechanics of SCUFF-EM

How to run a SCUFF-EM calculation

### 1. Generate surface meshes for all object surfaces in your geometry.

#### 2. Write a SCUFF-EM geometry file describing objects and materials.

3A. Run one of the 8 standalone command-line applications bundled with the SCUFF-EM suite.

 $OR$  <sup>3B.</sup> Write your own  $C++$  or  $PYTHON$  code using the SCUFF-EM core library API.

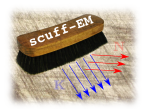

- Geometries in SCUFF-EM are described by simple text files.
	- These files are conventionally given the file extension .scuffgeo.

## • Various types of geometries are possible

- The simplest case: One or more compact objects (possibly nested)
- More complicated cases: multi-material junctions
- Extended geometries: periodic boundary conditions

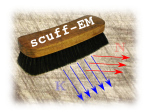

Simple geometries: One or more compact homogeneous objects (possibly nested)

#### A single gold sphere:

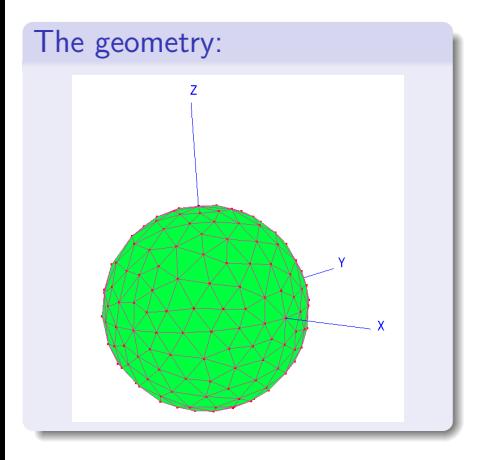

#### The .scuffgeo file:

OBJECT TheSphere MESHFILE Sphere.msh MATERIAL Gold ENDOBJECT

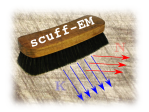

Simple geometries: One or more compact homogeneous objects (possibly nested)

#### A single gold sphere:

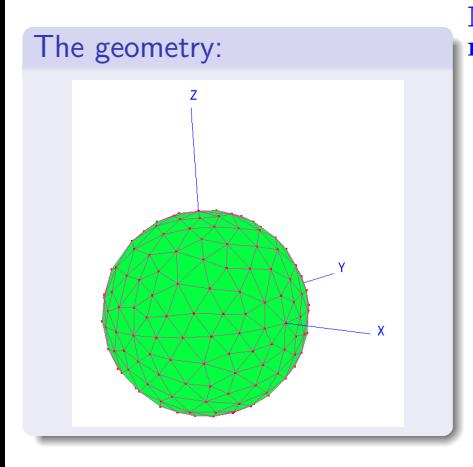

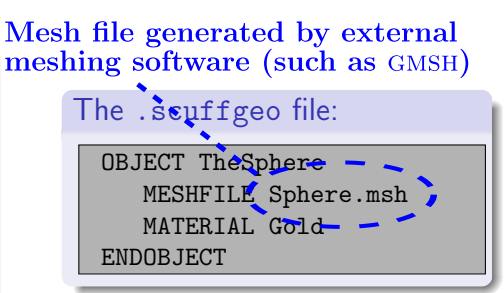

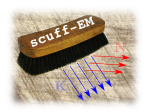

Simple geometries: One or more compact homogeneous objects (possibly nested)

#### A single gold sphere:

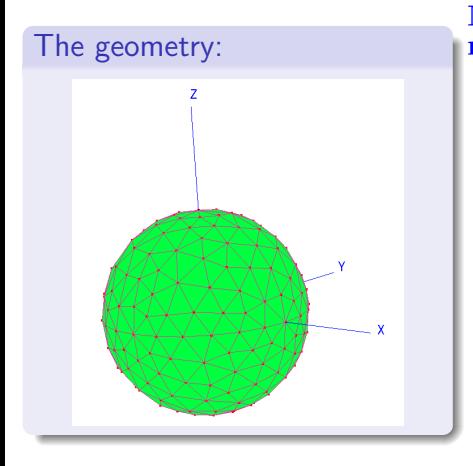

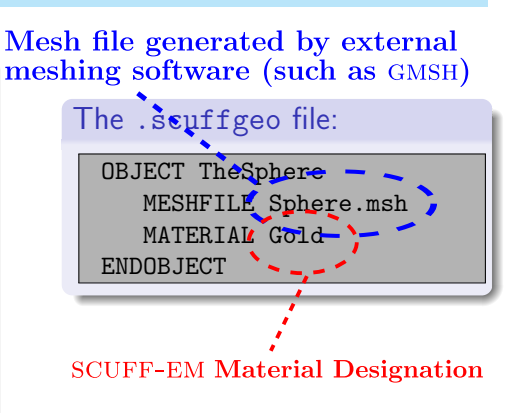

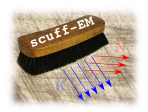

Simple geometries: One or more compact homogeneous objects (possibly nested)

#### A gold sphere and an SiO2 tetrahedron:

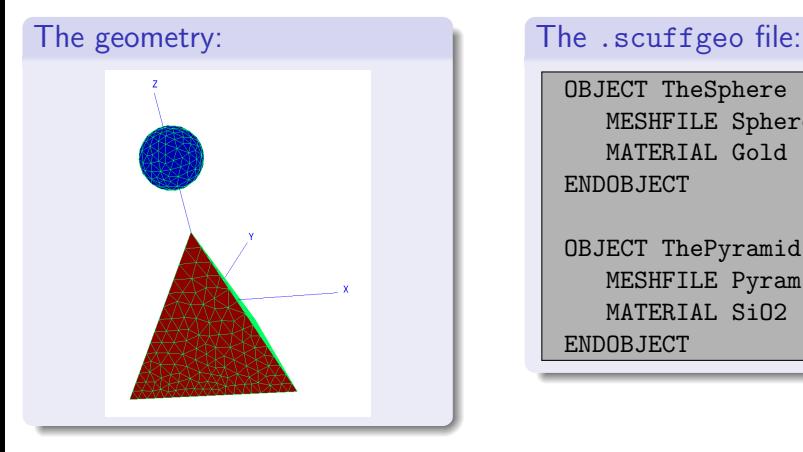

OBJECT TheSphere MESHFILE Sphere.msh MATERIAL Gold ENDOBJECT

OBJECT ThePyramid MESHFILE Pyramid.msh MATERIAL SiO2 ENDOBJECT

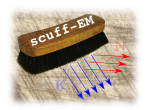

Simple geometries: One or more compact homogeneous objects (possibly nested)

#### A gold sphere and a displaced and rotated SiO2 tetrahedron:

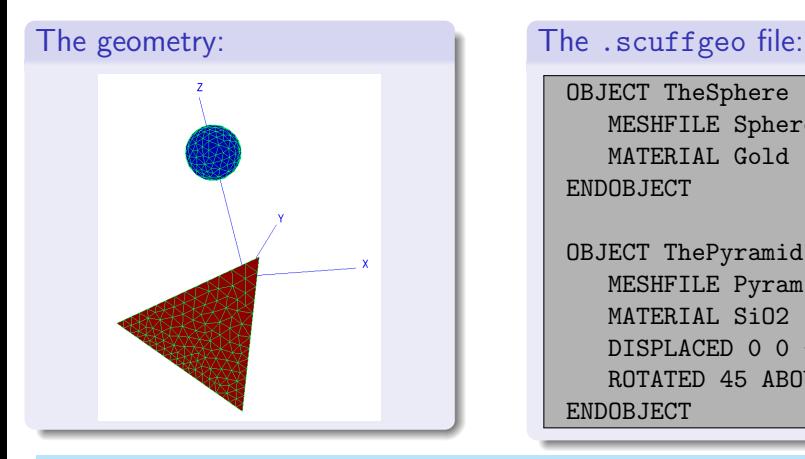

OBJECT TheSphere MESHFILE Sphere.msh MATERIAL Gold ENDOBJECT

OBJECT ThePyramid MESHFILE Pyramid.msh MATERIAL SiO2  $DISPLACED 0 0 -1$ ROTATED 45 ABOUT 0 1 0 ENDOBJECT

 $\implies$  Handle displacements and rotations without re-meshing.

Homer Reid: The SCUFF-EM Suite for Computational Electromagnetism 9/27/2012 9/27/2012 22 / 59

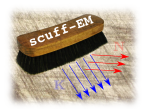

Simple geometries: One or more compact homogeneous objects (possibly nested)

#### A gold sphere inside an SiO2 tetrahedron:

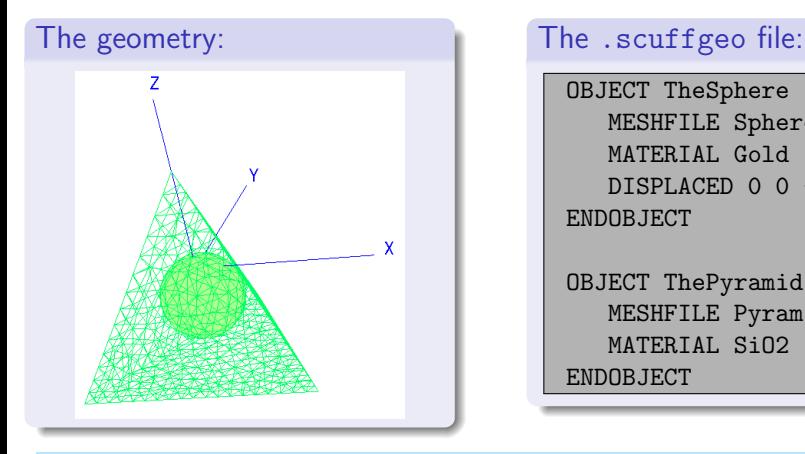

OBJECT TheSphere MESHFILE Sphere.msh MATERIAL Gold DISPLACED 0 0 -3 ENDOBJECT

OBJECT ThePyramid MESHFILE Pyramid.msh MATERIAL SiO2 ENDOBJECT

⇒ Object inclusions are autodetected. (Thanks to SGJ for this feature.)

Homer Reid: The SCUFF-EM Suite for Computational Electromagnetism 9/27/2012 9/27/2012 23 / 59

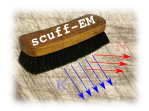

# Material Designations in SCUFF-EM

Many ways to specify frequency-dependent permittivity  $\epsilon$  and permeability  $\mu$ 

### Special Materials

MATERIAL VACUUM

MATERIAL PEC

Frequency-independent  $\epsilon$  and  $\mu$ 

• Useful for single-frequency calculations

MATERIAL CONST\_EPS\_12.8

MATERIAL CONST\_EPS\_3.4+5.6I\_MU\_12.9

### Functional Forms

#### • Arbitrary user-specified expressions

```
MATERIAL GOLD
 wp = 1.37e16:
 gamma = 5.32e13:
 Eps(w) = 1-wp^2 / (w*(w+i*gamma));
ENDMATERIAL
```
#### Tabulated Data

• SCUFF-EM will automatically interpolate

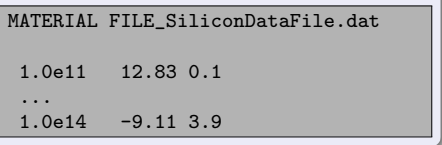

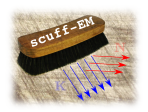

More complicated geometries: multi-material junctions

Some geometries cannot be described as a collection of compact objects:

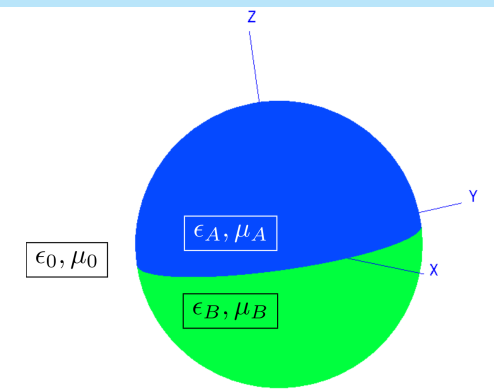

#### $\Rightarrow$  These geometries are described in terms of regions and surfaces.

Homer Reid: The scurre-em Suite for Computational Electromagnetism 6 1995 25 / 59/27/2012

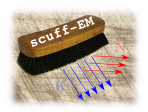

More complicated geometries: multi-material junctions

Some geometries cannot be described as a collection of compact objects:

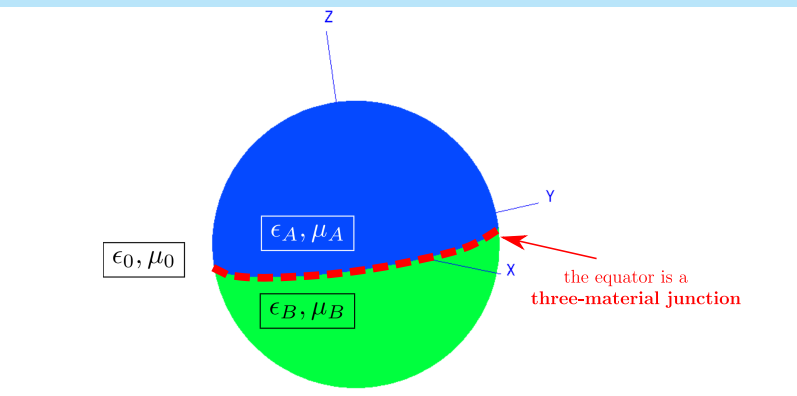

#### $\Rightarrow$  These geometries are described in terms of regions and surfaces.

Homer Reid: The scurre-em Suite for Computational Electromagnetism 6 1995 25 / 59/27/2012

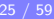

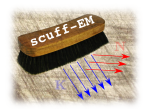

Geometries with multi-material junctions are described using regions and surfaces

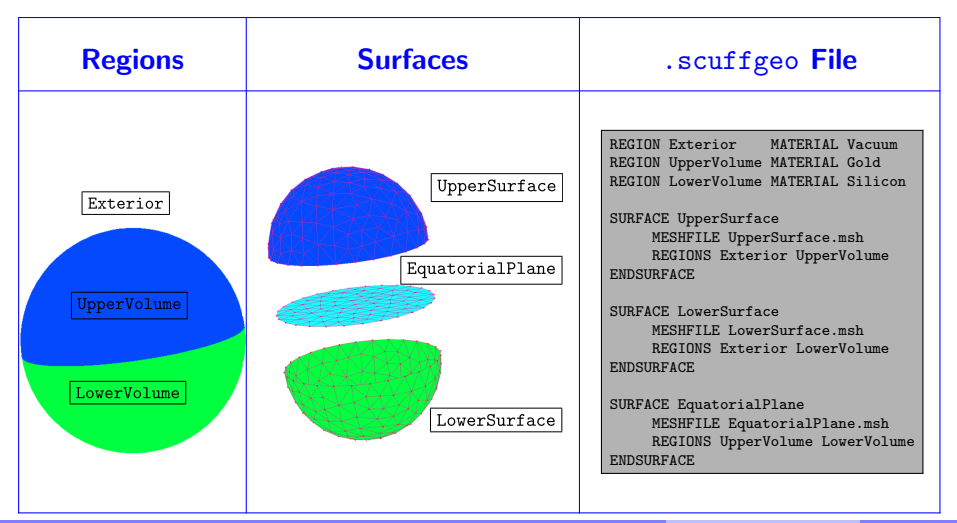

Homer Reid: The SCUFF-EM Suite for Computational Electromagnetism 9/27/2012 26 / 59

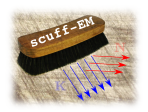

Extended geometries: periodic boundary conditions

#### To describe something like this...

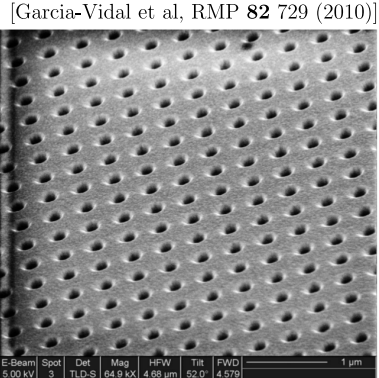

FIG. 19. SEM image of a 2D hole array of circular holes (diameter of 150 nm) milled in a 260-nm-thick Au film that is deposited on a glass substrate. The hole arrays count  $30 \times 30$ holes and the period of the square array is 460 nm. Courtesy of Eric Laux.

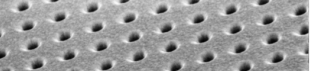

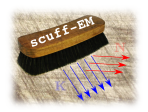

Extended geometries: periodic boundary conditions

#### ...we define a lattice and a unit cell mesh.

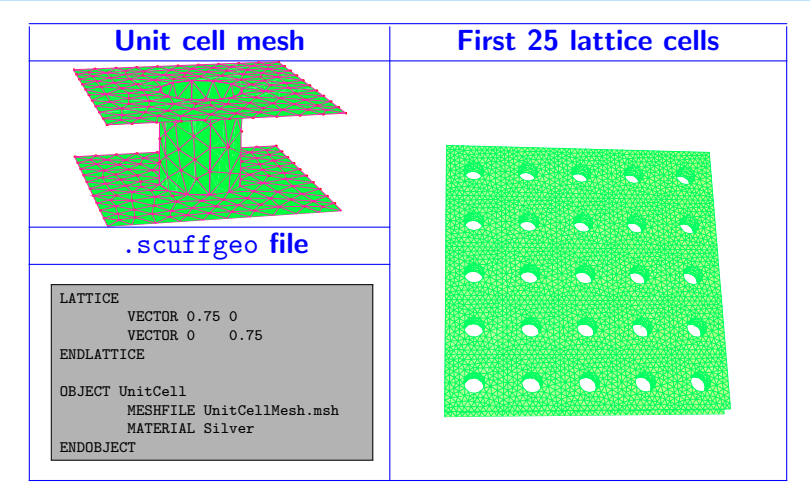

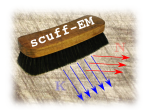

## Electromagnetic Scattering

- scuff-scatter: general-purpose scattering
- SCUFF-TRANSMISSION: plane-wave transmission through extended structures
- SCUFF-TMATRIX: spherical-basis T-Matrix of compact objects

## RF / Microwave Device Engineering

• SCUFF-RF: Circuit parameters and radiated fields of passive RF devices

### Fluctuation Physics

- SCUFF-CAS3D: Casimir energy, force, torque in 3D geometries
- scuFF-CAS2D: Casimir energy, force, torque in 2D geometries
- SCUFF-CASPOL: Casimir-Polder potentials for polarizable particles near surfaces
- SCUFF-NEQ: Nonequilibrium fluctuations: Radiative heat transfer & non-EQ Casimir forces

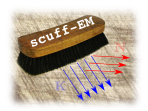

## Electromagnetic Scattering

- SCUFF-SCATTER: general-purpose scattering
- sCUFF-TRANSMISSION: plane-wave transmission through extended structures
- sCUFF-TMATRIX: spherical-basis T-Matrix of compact objects

## RF / Microwave Device Engineering

• SCUFF-RF: Circuit parameters and radiated fields of passive RF devices

## Fluctuation Physics

- sCUFF-CAS3D: Casimir energy, force, torque in 3D geometries
- scuFF-CAS2D: Casimir energy, force, torque in 2D geometries
- scuff-caspol: Casimir-Polder potentials for polarizable particles near surfaces
- scuff-neq: Nonequilibrium fluctuations: Radiative heat transfer & non-EQ Casimir forces

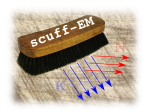

#### Inputs to SCUFF-SCATTER:

- 1. Your scattering geometry (.scuffgeo file)
- 2. Incident field specification: plane wave, point source, Gaussian beam, or any combination
- 3. Frequency or Frequency range
- 4. Optional: List of field evaluation points

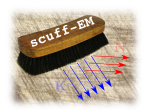

#### Inputs to SCUFF-SCATTER:

- 1. Your scattering geometry (.scuffgeo file)
- 2. Incident field specification: plane wave, point source, Gaussian beam, or any combination
- 3. Frequency or Frequency range
- 4. Optional: List of field evaluation points

#### Outputs available from SCUFF-SCATTER:

- E and H Field Components (scattered and total) at user-specified evaluation points
- Power absorbed by and scattered from each scattering object
- Force/Torque imparted to the scattering objects by the incident field (radiation pressure)
- Induced dipole moments (Cartesian basis)
- Induced multipole moments (Spherical basis)
- Visualization files for surface currents and scattered fields

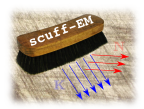

Options may be specified on the command line or via text file piped to stdin

#### Put command-line arguments into a text file (call it scuff-scatter.args):

```
geometry Sphere_681.scuffgeo
```
Omega 1.1

```
pwDirection 0 0 1
```

```
pwPolarization 1 0 0
```

```
EPFile MyEvalPoints
```

```
PFTFile Sphere_681.PFT
```

```
MomentFile Sphere_681.moments
```

```
PlotSurfaceCurrents
```
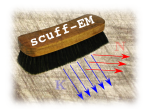

Options may be specified on the command line or via text file piped to stdin

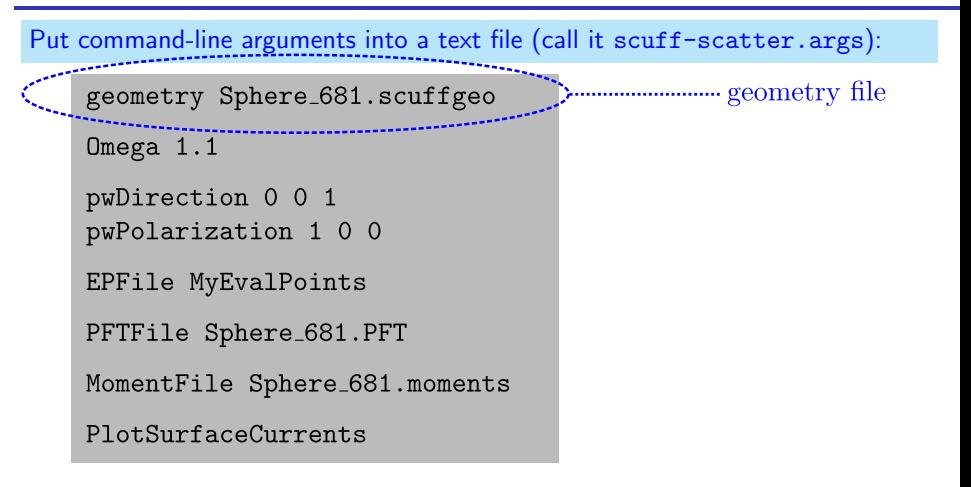

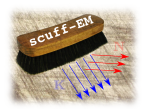

Options may be specified on the command line or via text file piped to stdin

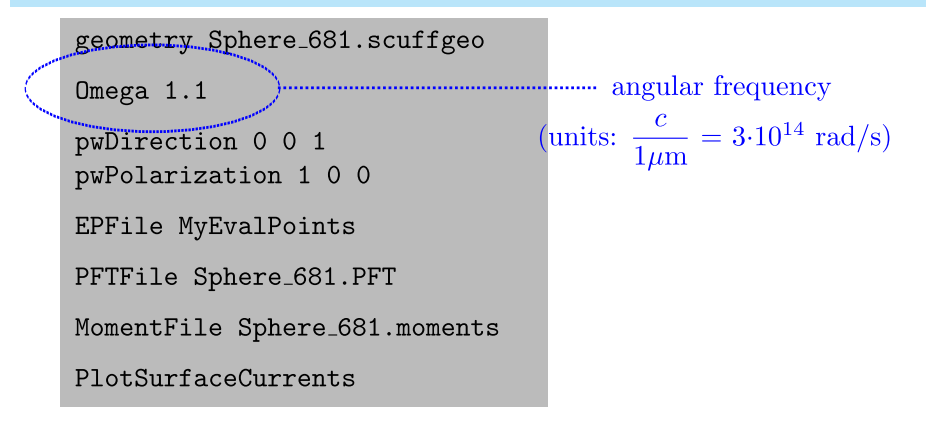

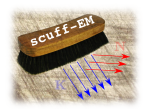

Options may be specified on the command line or via text file piped to stdin

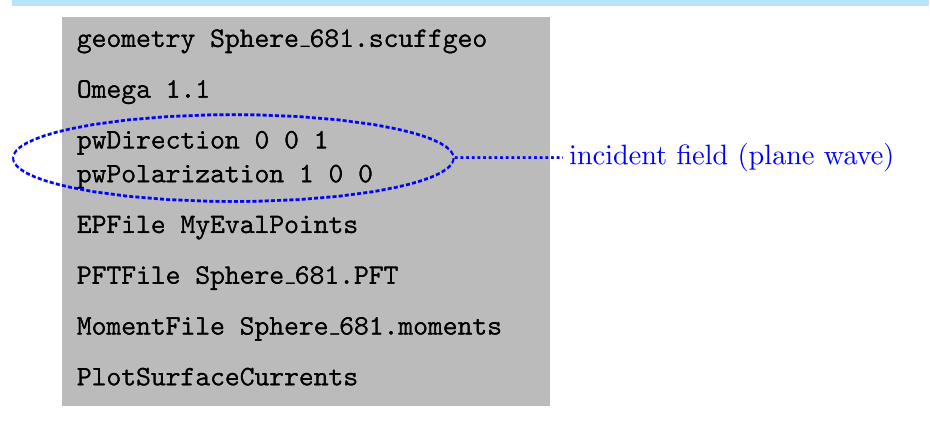

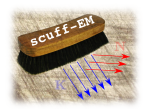

Options may be specified on the command line or via text file piped to stdin

```
geometry Sphere_681.scuffgeo
Omega 1.1pwDirection 0 0 1
pwPolarization.1.00
                               """ list of field evaluation points
EPFile MyEvalPoints
PFTFile Sphere_681.PFT
MomentFile Sphere_681.moments
PlotSurfaceCurrents
```
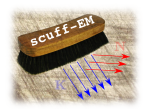

Options may be specified on the command line or via text file piped to stdin

```
geometry Sphere_681.scuffgeo
Omega 1.1pwDirection 0 0 1
pwPolarization 1 0 0
EPFile MyEvalPoints
                          PFTFile Sphere_681.PFT
MomentFile Sphere_681.moments
PlotSurfaceCurrents
```
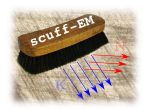

Options may be specified on the command line or via text file piped to stdin

```
geometry Sphere_681.scuffgeo
Omega 1.1
pwDirection 0 0 1
pwPolarization 1 0 0
EPFile MyEvalPoints
                            request induced dipole moments
PFTFile Sphere 681.PFT
MomentFile Sphere_681.moments
PlotSurfaceCurrents
```
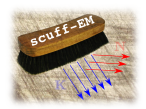

Options may be specified on the command line or via text file piped to stdin

```
geometry Sphere_681.scuffgeo
Omega 1.1
pwDirection 0 0 1
pwPolarization 1 0 0
EPFile MyEvalPoints
PFTFile Sphere_681.PFT
MomentFile Sphere_681.moments
                         request surface current visualization
PlotSurfaceCurrents
```
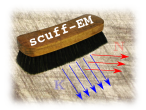

Options may be specified on the command line or via text file piped to stdin

#### Put command-line arguments into a text file (call it scuff-scatter.args):

```
geometry Sphere_681.scuffgeo
```
Omega 1.1

pwDirection 0 0 1

pwPolarization 1 0 0

EPFile MyEvalPoints

PFTFile Sphere\_681.PFT

MomentFile Sphere\_681.moments

PlotSurfaceCurrents

#### Run SCUFF-SCATTER from the command line:

```
% scuff-scatter < scuff-scatter.args
```
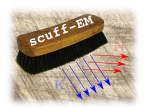

# Incident fields in SCUFF-EM

Several built-in types available; also easy to define your own in API programs

Plane waves: specify direction and polarization

 $\bullet$  A circularly-polarized wave traveling in the  $+\hat{z}$  direction:

--pwDirection 0 0 1 --pwPolarization 1 i 0

Point dipoles: specify location, strength, and type (electric or magnetic)

• A point electric dipole at  $\mathbf{x} = (2,3,4)$   $\mu$ m with dipole moment  $\mathbf{p} = (4,5i,6)$   $\mathsf{V}/(\mu\mathsf{m})^2$ 

--psLocation 2 3 4 --psStrength 4 5i 6

Gaussian laser beams: specify direction, polarization, beam center, and beam waist

• An upward-propagating beam with beam waist  $1\mu$ m:

--gbDirection 0 0 1 --gbPolarization 1 0 0 --gbCenter 0 0 0 --gbWaist 2

Thanks to Johannes Feist for contributing the Gaussian beam code

Or: any combination of the above; or, define your own in API codes.

Homer Reid: The SCUFF-EM Suite for Computational Electromagnetism 33 / 59/27/2012 33 / 59/27/2012

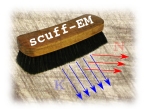

Interpreting the output files

The --PFTFile MyFile.PFT option writes power, force, and torque data to the given file.

0.1 Sphere 1.1e-11 5.6e-11 2.2e-06 -1.5e-05 -9.5e-06 0.0e+00 0.0e+00 0.0e+00 0.2 Sphere 2.2e-11 1.6e-10 2.2e-06 -1.5e-05 -9.5e-06 0.0e+00 0.0e+00 0.0e+00 0.3 Sphere 3.6e-11 3.6e-10 2.2e-06 -1.5e-05 -9.5e-06 0.0e+00 0.0e+00 0.0e+00 0.4 Sphere 6.5e-11 1.0e-09 2.2e-06 -1.5e-05 -9.5e-06 0.0e+00 0.0e+00 0.0e+00 0.5 Sphere 1.1e-10 2.9e-09 2.2e-06 -1.5e-05 -9.5e-06 0.0e+00 0.0e+00 0.0e+00 0.6 Sphere 1.8e-10 8.4e-09 2.2e-06 -1.5e-05 -9.5e-06 0.0e+00 0.0e+00 0.0e+00 0.7 Sphere 3.0e-10 2.1e-08 2.2e-06 -1.5e-05 -9.6e-06 0.0e+00 0.0e+00 0.0e+00

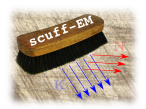

Interpreting the output files

The --PFTFile MyFile.PFT option writes power, force, and torque data to the given file.

0.1 Sphere 1.1e-11 5.6e-11 2.2e-06 -1.5e-05 -9.5e-06 0.0e+00 0.0e+00 0.0e+00 0.2 Sphere 2.2e-11 1.6e-10 2.2e-06 -1.5e-05 -9.5e-06 0.0e+00 0.0e+00 0.0e+00 0.3 Sphere 3.6e-11 3.6e-10 2.2e-06 -1.5e-05 -9.5e-06 0.0e+00 0.0e+00 0.0e+00 0.4 Sphere 6.5e-11 1.0e-09 2.2e-06 -1.5e-05 -9.5e-06 0.0e+00 0.0e+00 0.0e+00 0.5 Sphere 1.1e-10 2.9e-09 2.2e-06 -1.5e-05 -9.5e-06 0.0e+00 0.0e+00 0.0e+00 0.6 Sphere 1.8e-10 8.4e-09 2.2e-06 -1.5e-05 -9.5e-06 0.0e+00 0.0e+00 0.0e+00 0.7 Sphere 3.0e-10 2.1e-08 2.2e-06 -1.5e-05 -9.6e-06 0.0e+00 0.0e+00 0.0e+00

angular frequency

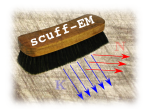

Interpreting the output files

The --PFTFile MyFile.PFT option writes power, force, and torque data to the given file.

0.1 Sphere 1.1e-11 5.6e-11 2.2e-06 -1.5e-05 -9.5e-06 0.0e+00 0.0e+00 0.0e+00 Sphere  $2.2$ e-11 1.6e-10 2.2e-06 -1.5e-05 -9.5e-06 0.0e+00 0.0e+00 0.0e+00 Sphere  $\frac{1}{3}$ .6e-11 3.6e-10 2.2e-06 -1.5e-05 -9.5e-06 0.0e+00 0.0e+00 0.0e+00 Sphere  $6.5e-11$  1.0e-09 2.2e-06  $-1.5e-05$   $-9.5e-06$  0.0e+00 0.0e+00 0.0e+00 0.5 Sphere 1.1e-10 2.9e-09 2.2e-06 -1.5e-05 -9.5e-06 0.0e+00 0.0e+00 0.0e+00 0.6 Sphere 1.8e-10 8.4e-09 2.2e-06 -1.5e-05 -9.5e-06 0.0e+00 0.0e+00 0.0e+00 0.7 Sphere 3.0e-10 2.1e-08 2.2e-06 -1.5e-05 -9.6e-06 0.0e+00 0.0e+00 0.0e+00

object label in .scuffgeo file

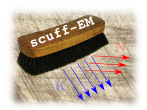

Interpreting the output files

The --PFTFile MyFile.PFT option writes power, force, and torque data to the given file.

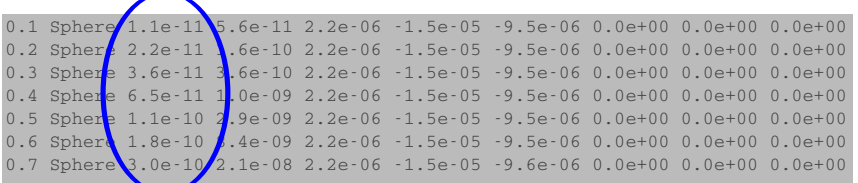

absorbed power (W)

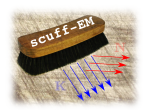

Interpreting the output files

The --PFTFile MyFile.PFT option writes power, force, and torque data to the given file.

0.1 Sphere  $1.1e-11/5.6e-11/2.2e-06 -1.5e-05 -9.5e-06 0.0e+00 0.0e+00 0.0e+00$ 0.2 Sphere  $2.2e-1$ ,  $1.6e-10$ ,  $2e-06$   $-1.5e-05$   $-9.5e-06$  0.0e+00 0.0e+00 0.0e+00 0.3 Sphere 3.6e- $1/1$  3.6e-10  $2/1.2$ e-06 -1.5e-05 -9.5e-06 0.0e+00 0.0e+00 0.0e+00 0.4 Sphere 6.5e-11 1.0e-09 2.2e-06 -1.5e-05 -9.5e-06 0.0e+00 0.0e+00 0.0e+00 0.5 Sphere 1.1e-10 2.9e-09 2.2e-06 -1.5e-05 -9.5e-06 0.0e+00 0.0e+00 0.0e+00 0.6 Sphere  $1.8e-1$ ,  $8.4e-09$   $\cancel{1}$ .  $2e-06$   $-1.5e-05$   $-9.5e-06$  0.0e+00 0.0e+00 0.0e+00 0.7 Sphere 3.0e-10 2.1e-08 2.2e-06 -1.5e-05 -9.6e-06 0.0e+00 0.0e+00 0.0e+00

scattered power (W)

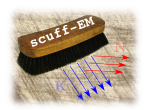

Interpreting the output files

The --PFTFile MyFile.PFT option writes power, force, and torque data to the given file.

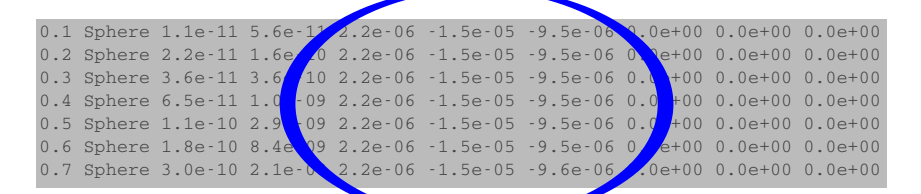

 $x, y, z$  components of force (radiation pressure) in nN

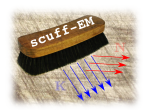

Interpreting the output files

The --PFTFile MyFile.PFT option writes power, force, and torque data to the given file.

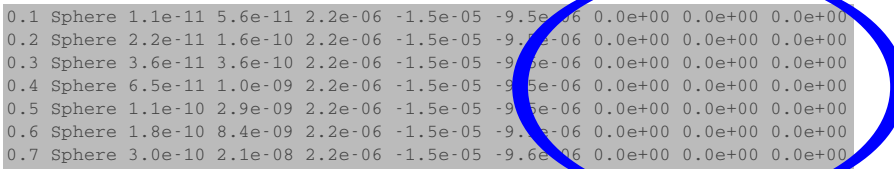

x, y, z components of torque in nN  $\cdot \mu$ m
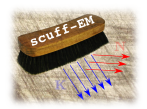

Interpreting the output files

The --PFTFile MyFile.PFT option writes power, force, and torque data to the given file.

0.1 Sphere 1.1e-11 5.6e-11 2.2e-06 -1.5e-05 -9.5e-06 0.0e+00 0.0e+00 0.0e+00 0.2 Sphere 2.2e-11 1.6e-10 2.2e-06 -1.5e-05 -9.5e-06 0.0e+00 0.0e+00 0.0e+00 0.3 Sphere 3.6e-11 3.6e-10 2.2e-06 -1.5e-05 -9.5e-06 0.0e+00 0.0e+00 0.0e+00 0.4 Sphere 6.5e-11 1.0e-09 2.2e-06 -1.5e-05 -9.5e-06 0.0e+00 0.0e+00 0.0e+00 0.5 Sphere 1.1e-10 2.9e-09 2.2e-06 -1.5e-05 -9.5e-06 0.0e+00 0.0e+00 0.0e+00 0.6 Sphere 1.8e-10 8.4e-09 2.2e-06 -1.5e-05 -9.5e-06 0.0e+00 0.0e+00 0.0e+00 0.7 Sphere 3.0e-10 2.1e-08 2.2e-06 -1.5e-05 -9.6e-06 0.0e+00 0.0e+00 0.0e+00

The --MomentFile MyMoments.dat option writes induced dipole moments to the given file.

0.1 TheSphere 1.2e+01 1.3e-04 -1.1e-02 9.2e-06 -4.3e-03 1.0e-05 0.2 TheSphere 1.2e+01 2.0e-04 -1.1e-02 1.2e-05 -4.3e-03 1.3e-05 0.3 TheSphere 1.2e+01 2.8e-04 -1.1e-02 1.4e-05 -4.3e-03 1.6e-05

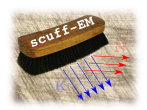

Interpreting the output files

The --PFTFile MyFile.PFT option writes power, force, and torque data to the given file.

0.1 Sphere 1.1e-11 5.6e-11 2.2e-06 -1.5e-05 -9.5e-06 0.0e+00 0.0e+00 0.0e+00 0.2 Sphere 2.2e-11 1.6e-10 2.2e-06 -1.5e-05 -9.5e-06 0.0e+00 0.0e+00 0.0e+00 0.3 Sphere 3.6e-11 3.6e-10 2.2e-06 -1.5e-05 -9.5e-06 0.0e+00 0.0e+00 0.0e+00 0.4 Sphere 6.5e-11 1.0e-09 2.2e-06 -1.5e-05 -9.5e-06 0.0e+00 0.0e+00 0.0e+00 0.5 Sphere 1.1e-10 2.9e-09 2.2e-06 -1.5e-05 -9.5e-06 0.0e+00 0.0e+00 0.0e+00 0.6 Sphere 1.8e-10 8.4e-09 2.2e-06 -1.5e-05 -9.5e-06 0.0e+00 0.0e+00 0.0e+00 0.7 Sphere 3.0e-10 2.1e-08 2.2e-06 -1.5e-05 -9.6e-06 0.0e+00 0.0e+00 0.0e+00

The --MomentFile MyMoments.dat option writes induced dipole moments to the given file.

0.1 TheSphere 1.2e+01 1.3e-04 -1.1e-02 9.2e-06 -4.3e-03 1.0e-05 0.2 TheSphere 1.2e+01 2.0e-04 -1.1e-02 1.2e-05 -4.3e-03 1.3e-05 0.3 TheSphere 1.2e+01 2.8e-04 -1.1e-02 1.4e-05 -4.3e-03 1.6e-05

angular frequency

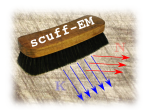

Interpreting the output files

The --PFTFile MyFile.PFT option writes power, force, and torque data to the given file.

0.1 Sphere 1.1e-11 5.6e-11 2.2e-06 -1.5e-05 -9.5e-06 0.0e+00 0.0e+00 0.0e+00 0.2 Sphere 2.2e-11 1.6e-10 2.2e-06 -1.5e-05 -9.5e-06 0.0e+00 0.0e+00 0.0e+00 0.3 Sphere 3.6e-11 3.6e-10 2.2e-06 -1.5e-05 -9.5e-06 0.0e+00 0.0e+00 0.0e+00 0.4 Sphere 6.5e-11 1.0e-09 2.2e-06 -1.5e-05 -9.5e-06 0.0e+00 0.0e+00 0.0e+00 0.5 Sphere 1.1e-10 2.9e-09 2.2e-06 -1.5e-05 -9.5e-06 0.0e+00 0.0e+00 0.0e+00 0.6 Sphere 1.8e-10 8.4e-09 2.2e-06 -1.5e-05 -9.5e-06 0.0e+00 0.0e+00 0.0e+00 0.7 Sphere 3.0e-10 2.1e-08 2.2e-06 -1.5e-05 -9.6e-06 0.0e+00 0.0e+00 0.0e+00

The --MomentFile MyMoments.dat option writes induced dipole moments to the given file.

0.1 TheSphere 1.2e+01 1.3e-04 -1.1e-02 9.2e-06 -4.3e-03 1.0e-05 0.2 TheSphere 1.2e+01 2.0e-04 -1.1e-02 1.2e-05 -4.3e-03 1.3e-05 0.3 TheSphere 1.2e+01 2.8e-04 -1.1e-02 1.4e-05 -4.3e-03 1.6e-05

# $\sim$ object label in .scuffgeo file

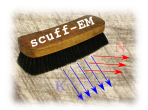

Interpreting the output files

The --PFTFile MyFile.PFT option writes power, force, and torque data to the given file.

0.1 Sphere 1.1e-11 5.6e-11 2.2e-06 -1.5e-05 -9.5e-06 0.0e+00 0.0e+00 0.0e+00 0.2 Sphere 2.2e-11 1.6e-10 2.2e-06 -1.5e-05 -9.5e-06 0.0e+00 0.0e+00 0.0e+00 0.3 Sphere 3.6e-11 3.6e-10 2.2e-06 -1.5e-05 -9.5e-06 0.0e+00 0.0e+00 0.0e+00 0.4 Sphere 6.5e-11 1.0e-09 2.2e-06 -1.5e-05 -9.5e-06 0.0e+00 0.0e+00 0.0e+00 0.5 Sphere 1.1e-10 2.9e-09 2.2e-06 -1.5e-05 -9.5e-06 0.0e+00 0.0e+00 0.0e+00 0.6 Sphere 1.8e-10 8.4e-09 2.2e-06 -1.5e-05 -9.5e-06 0.0e+00 0.0e+00 0.0e+00 0.7 Sphere 3.0e-10 2.1e-08 2.2e-06 -1.5e-05 -9.6e-06 0.0e+00 0.0e+00 0.0e+00

The --MomentFile MyMoments.dat option writes induced dipole moments to the given file.

0.1 TheSphere  $1.2e+01$  1.3e-04  $-1.1e-02$ ,  $2e-06$   $-4.3e-03$  1.0e-05 0.2 TheSphe<sup>1</sup>: 1.2e+01 2.0e-04 -1.1e-02 12e-05 -4.3e-03 1.3e-05 0.3 TheSphere 1.2e+01 2.8e-04 -1.1e-02 1.4e-05 -4.3e-03 1.6e-05

 $x, y, z$  components of induced electric dipole moment

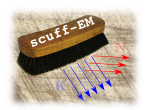

Interpreting the output files

The --PFTFile MyFile.PFT option writes power, force, and torque data to the given file.

0.1 Sphere 1.1e-11 5.6e-11 2.2e-06 -1.5e-05 -9.5e-06 0.0e+00 0.0e+00 0.0e+00 0.2 Sphere 2.2e-11 1.6e-10 2.2e-06 -1.5e-05 -9.5e-06 0.0e+00 0.0e+00 0.0e+00 0.3 Sphere 3.6e-11 3.6e-10 2.2e-06 -1.5e-05 -9.5e-06 0.0e+00 0.0e+00 0.0e+00 0.4 Sphere 6.5e-11 1.0e-09 2.2e-06 -1.5e-05 -9.5e-06 0.0e+00 0.0e+00 0.0e+00 0.5 Sphere 1.1e-10 2.9e-09 2.2e-06 -1.5e-05 -9.5e-06 0.0e+00 0.0e+00 0.0e+00 0.6 Sphere 1.8e-10 8.4e-09 2.2e-06 -1.5e-05 -9.5e-06 0.0e+00 0.0e+00 0.0e+00 0.7 Sphere 3.0e-10 2.1e-08 2.2e-06 -1.5e-05 -9.6e-06 0.0e+00 0.0e+00 0.0e+00

The --MomentFile MyMoments.dat option writes induced dipole moments to the given file.

0.1 TheSphere 1.2e+01 1.3e-04 -1.1e-02 9.2e-06 -4.3e-03 1.0e-05 0.2 TheSphere 1.2e+01 2.0e-04 -1.1e-02 1.2e-05 -4.3e-03 1.3e-05 0.3 TheSphere 1.2e+01 2.8e-04 -1.1e-02 1.4e-05 -4.3e-03 1.6e-05

 $x, y, z$  components of induced magnetic dipole moment

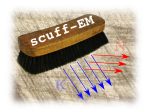

Interpreting the output files

The --PlotSurfaceCurrents option produces a GMSH visualization file named Sphere\_681.pp:

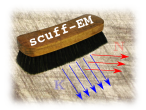

Interpreting the output files

The --PlotSurfaceCurrents option produces a GMSH visualization file named Sphere\_681.pp:

% gmsh Sphere\_681.pp

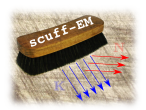

Interpreting the output files

#### The --PlotSurfaceCurrents option produces a gmsh visualization file named Sphere 681.pp:

#### % gmsh Sphere\_681.pp

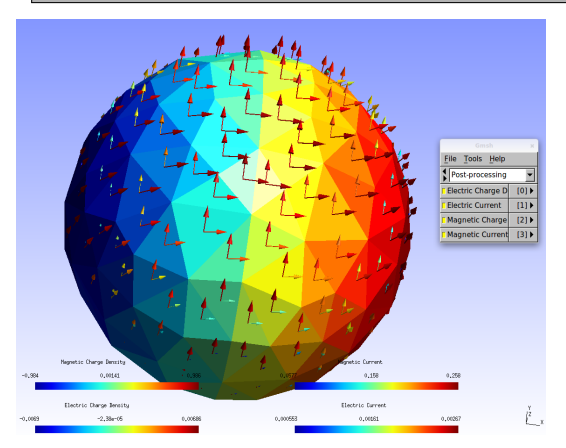

- Arrows indicate induced electric and magnetic surface currents
- Panel colors indicate induced electric and magnetic charge densities

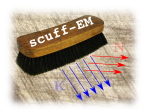

# The  $-$ -EPFile option in  $SCUFF-SCATTER$

#### Evaluating fields at arbitrary user-specified points

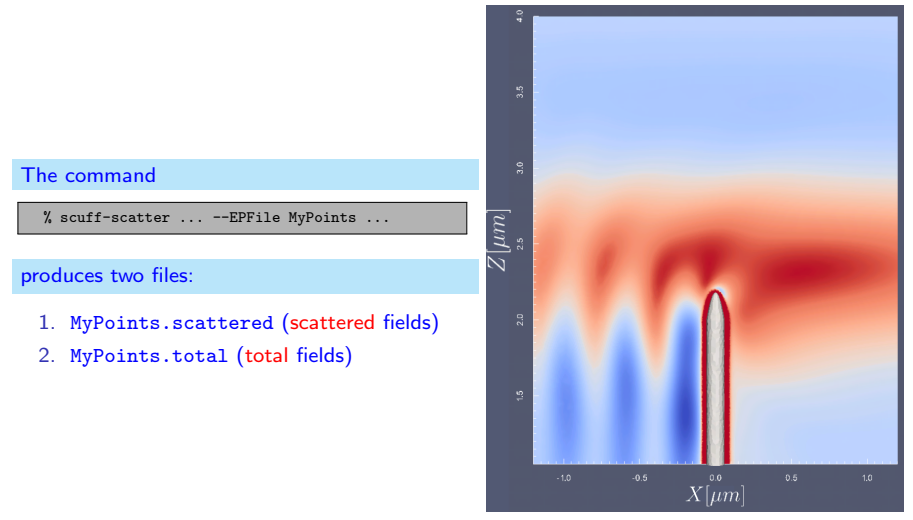

<sup>(</sup>Image: Johannes Feist)

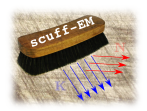

# Electromagnetic Scattering

- SCUFF-SCATTER: general-purpose scattering
- sCUFF-TRANSMISSION: plane-wave transmission through extended structures
- SCUFF-TMATRIX: spherical-basis T-Matrix of compact objects

# RF / Microwave Device Engineering

scuFF-RF: Circuit parameters and radiated fields of passive RF devices

# Fluctuation Physics

- sCUFF-CAS3D: Casimir energy, force, torque in 3D geometries
- SCUFF-CAS2D: Casimir energy, force, torque in 2D geometries
- SCUFF-CASPOL: Casimir-Polder potentials for polarizable particles near surfaces
- scuff-neq: Nonequilibrium fluctuations: Radiative heat transfer & non-EQ Casimir forces

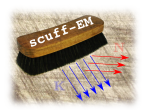

# scuff-transmission

A specialized application code for characterizing transmission and reflection

scuFF-TRANSMISSION illuminates your structure from below with plane waves, then integrates the Poynting vector over the unit-cell area to compute transmitted and reflected flux.

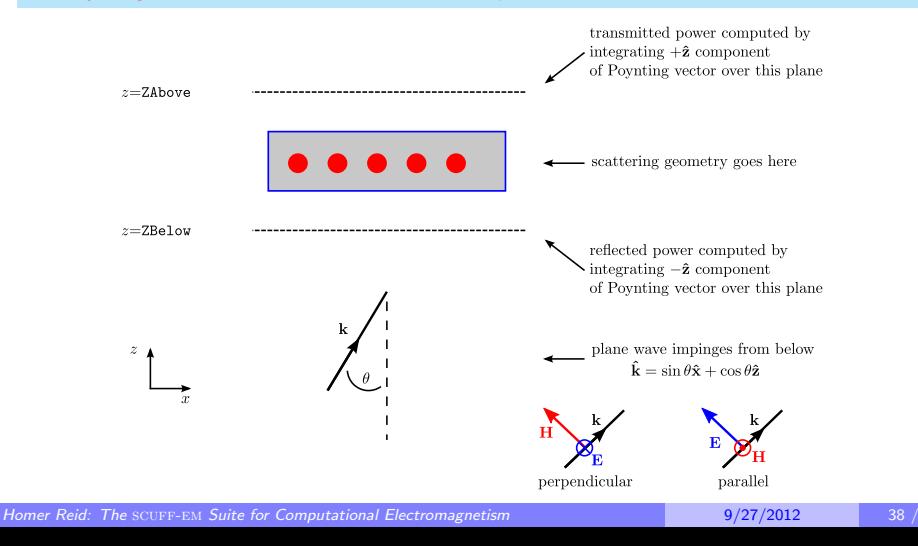

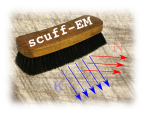

# scuff-transmission

Inputs and outputs

#### Inputs to SCUFF-TRANSMISSION:

- 1. Your scattering geometry (.scuffgeo file)
- 2. Frequency or Frequency range  $(\omega)$
- 3. Incident angle or Incident angle range  $(\theta)$

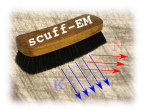

Inputs and outputs

#### Inputs to SCUFF-TRANSMISSION:

- 1. Your scattering geometry (.scuffgeo file)
- 2. Frequency or Frequency range  $(\omega)$
- 3. Incident angle or Incident angle range  $(\theta)$

Output produced by SCUFF-TRANSMISSION:

• Transmission and reflection coefficients (magnitudes only) vs.  $\omega$  and  $\theta$ .

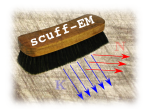

# scuff-transmission

Computing the transmission coefficients of a thin dielectric film exactly

Plane wave impinging from below on a dielectric film of thickness  $T$ :

$$
E_x = te^{ik_0z}
$$

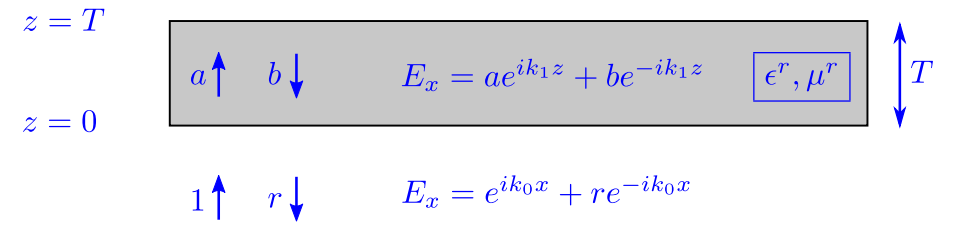

Exact transmission and reflection coefficients (normal incidence,  $\mu^r = 1, n = \sqrt{\epsilon^r}$ ):

$$
t(\omega) = \frac{2in}{(1+n^2)\sin(nk_0T) + 2in\cos(nk_0T)}, \qquad r(\omega) = \frac{(1-n^2)\sin(nk_0T)}{(1+n^2)\sin(nk_0T) + 2in\cos(nk_0T)}
$$

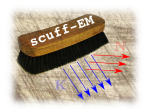

Running the thin dielectric film in SCUFF-TRANSMISSION

#### Create  $(1)$  a SCUFF-EM geometry for the thin film, and  $(2)$  a list of frequencies:

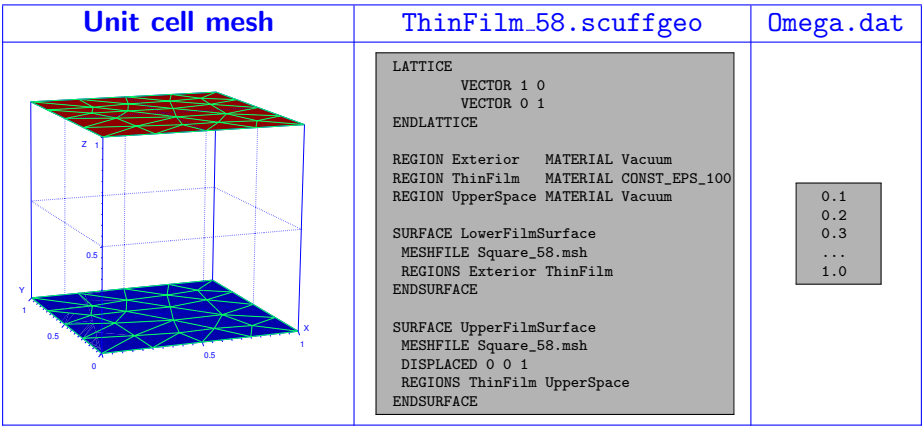

### Now solve the problem using SCUFF-TRANSMISSION:

% scuff-transmission --geometry ThinFilm\_58.scuffgeo --OmegaFile Omega.dat

Homer Reid: The SCUFF-EM Suite for Computational Electromagnetism 9/27/2012 41 / 59

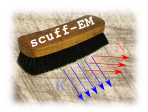

### scuff-transmission

Interpreting the output file

The SCUFF-TRANSMISSION run generates a file named ThinFilm\_58.transmission.

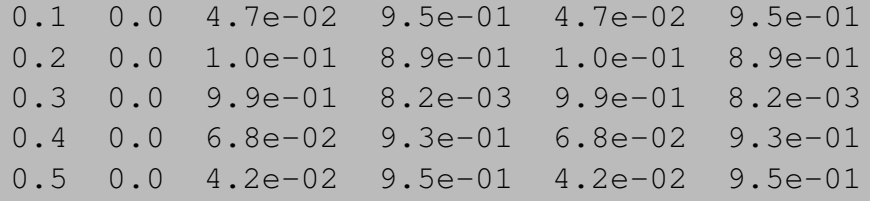

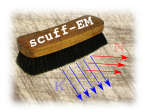

Interpreting the output file

The SCUFF-TRANSMISSION run generates a file named ThinFilm 58.transmission.

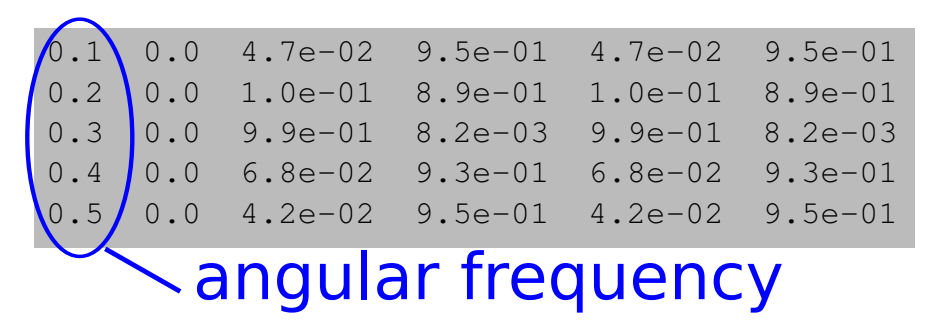

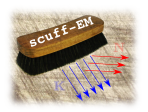

Interpreting the output file

The SCUFF-TRANSMISSION run generates a file named ThinFilm 58.transmission.

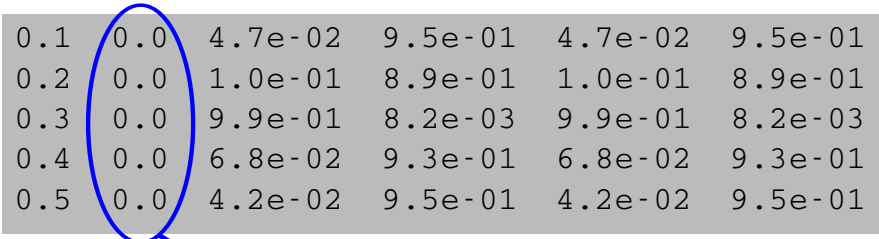

incident angle

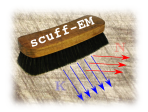

Interpreting the output file

The SCUFF-TRANSMISSION run generates a file named ThinFilm 58.transmission.

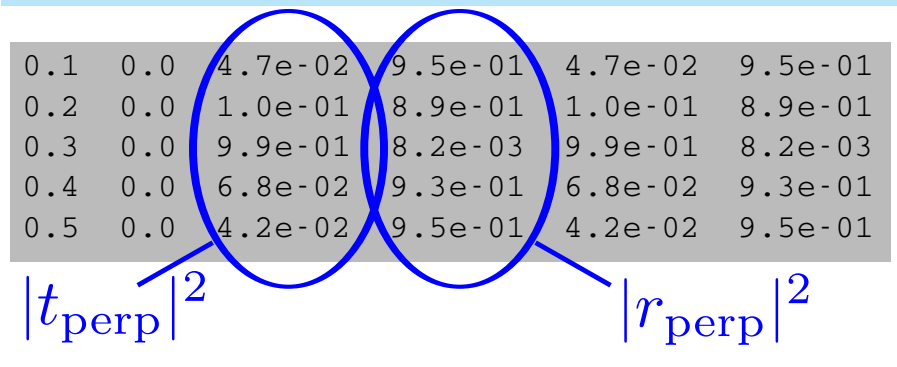

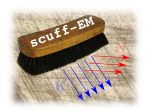

Interpreting the output file

The SCUFF-TRANSMISSION run generates a file named ThinFilm 58.transmission.

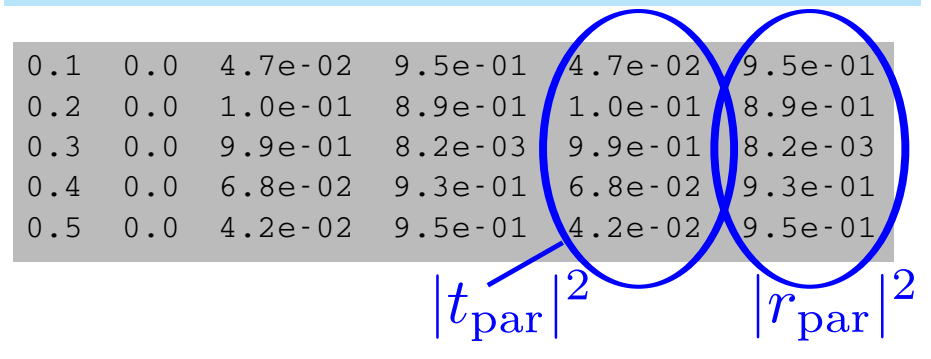

### scuff-transmission

SCUEE-EN

scuFF-EM vs. exact calculation for thin dielectric film

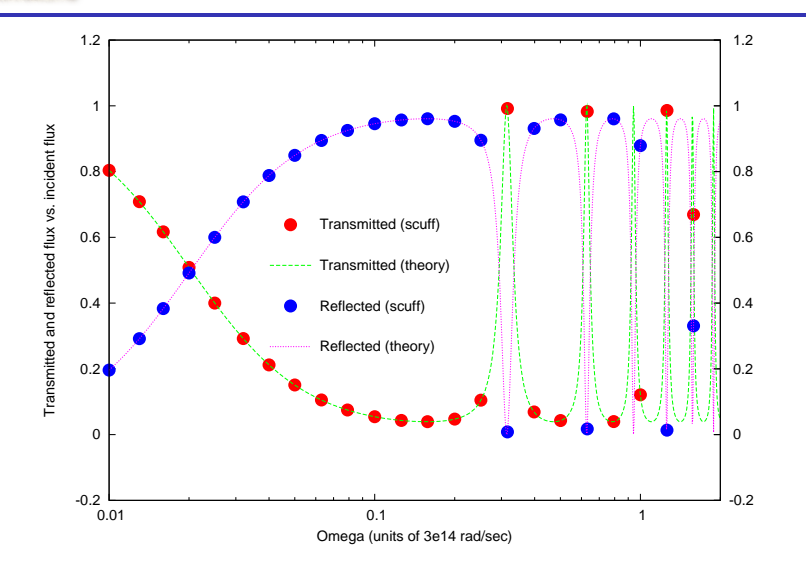

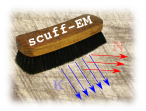

Extraordinary optical transmission through a perforated metallic film

VOLUME 86, NUMBER 6

PHYSICAL REVIEW LETTERS

5 FEBRUARY 2001

#### Theory of Extraordinary Optical Transmission through Subwavelength Hole Arrays

L. Martín-Moreno,<sup>1</sup> F. J. García-Vidal,<sup>2</sup> H. J. Lezec,<sup>3</sup> K. M. Pellerin,<sup>4</sup> T. Thio,<sup>4</sup> J. B. Pendry,<sup>5</sup> and T. W. Ebbesen<sup>3</sup> <sup>1</sup>Departamento de Física de la Materia Condensada, ICMA-CSIC, Universidad de Zaragoza, E-50015 Zaragoza, Spain <sup>2</sup> Departamento de Física Teórica de la Materia Condensada, Universidad Autónoma de Madrid, E-28049 Madrid, Spain <sup>3</sup>ISIS, Université Louis Pasteur, 67000 Strasbourg, France <sup>4</sup>NEC Research Institute, Princeton, New Jersey 08540 <sup>5</sup>The Blackett Laboratory, Imperial College, London SW7 2BZ, United Kingdom (Received 14 August 2000)

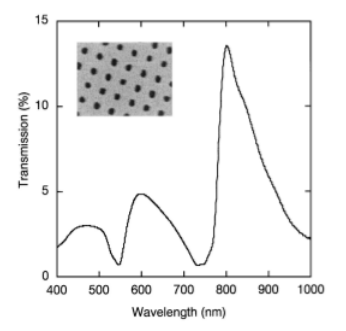

FIG. 1. Experimental zero-order power transmittance,  $T_{00}$ , at normal incidence for a square array of holes (lattice constant  $L = 750$  nm, average hole diameter of 280 nm) in a freestanding Ag film (thickness  $h = 320$  nm). Inset: electron micrograph of the perforated metal film.

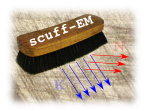

Running the perforated metallic film in SCUFF-TRANSMISSION

#### Create  $(1)$  a SCUFF-EM geometry for the thin film, and  $(2)$  a list of frequencies:

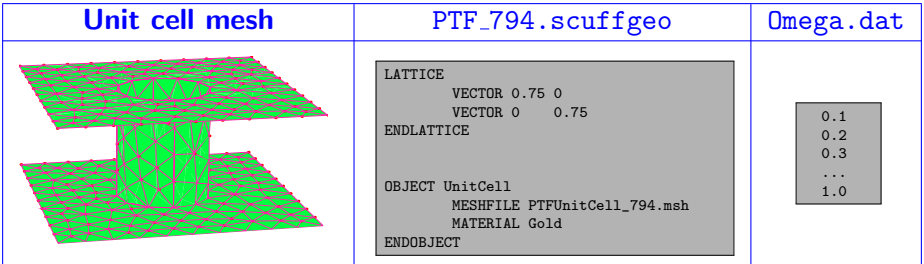

Now solve the problem using SCUFF-TRANSMISSION:

% scuff-transmission --geometry PTF\_794.scuffgeo --OmegaFile Omega.dat

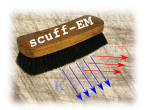

### scuff-transmission

Perforated metallic film: published data vs. SCUFF-TRANSMISSION

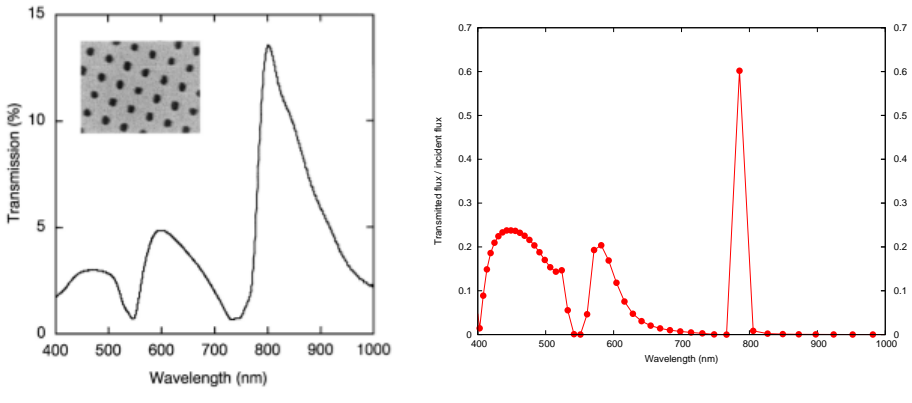

Martin-Moreno et al. (data) SCUFF-TRANSMISSION

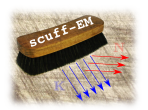

### scuff-transmission

Perforated metallic film: published theory vs. SCUFF-TRANSMISSION

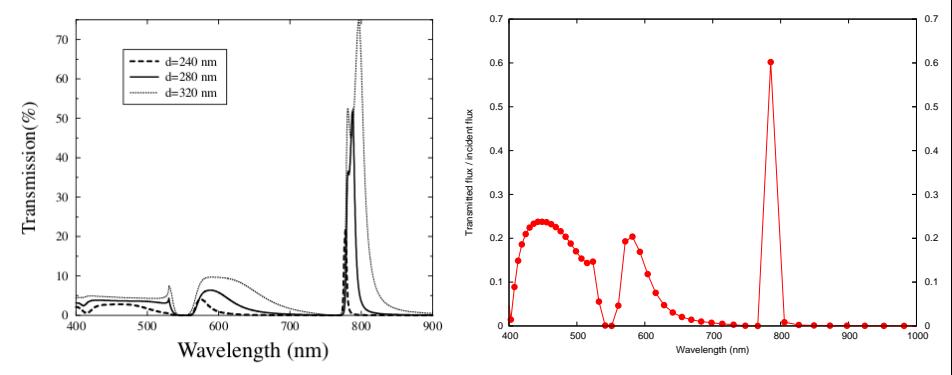

FIG. 2. Calculated  $T_{00}$  at normal incidence for an array of holes in a Ag film, defined by  $L = 750$  nm,  $h = 320$  nm, and three different hole side lengths  $d$ .

### Martin-Moreno et al. (theory) SCUFF-TRANSMISSION

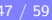

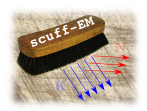

# Electromagnetic Scattering

- SCUFF-SCATTER: general-purpose scattering
- SCUFF-TRANSMISSION: plane-wave transmission through extended structures
- sCUFF-TMATRIX: spherical-basis T-Matrix of compact objects

# RF / Microwave Device Engineering

SCUFF-RF: Circuit parameters and radiated fields of passive RF devices

# Fluctuation Physics

- sCUFF-CAS3D: Casimir energy, force, torque in 3D geometries
- scuFF-CAS2D: Casimir energy, force, torque in 2D geometries
- SCUFF-CASPOL: Casimir-Polder potentials for polarizable particles near surfaces
- $\sigma$  scuFF-NEQ: Nonequilibrium fluctuations: Radiative heat transfer  $\&$  non-EQ Casimir forces

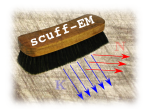

# scuff-RF: Modeling of passive RF devices

SCUFF-RF is designed to model devices like this:

### Coaxial cable Planar antenna MRI Coil

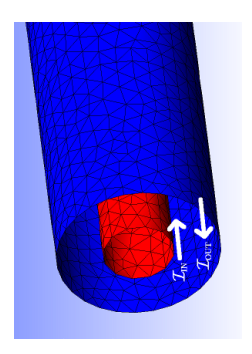

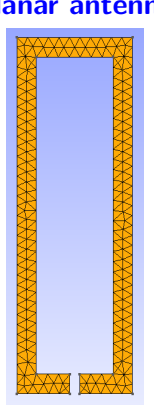

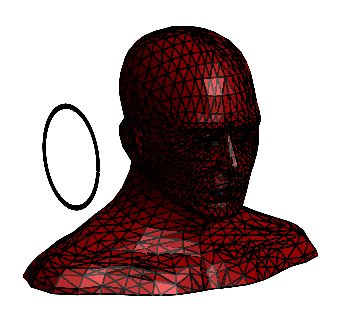

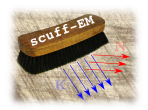

# Port definitions in SCUFF-RF

#### To interface a passive structure with an electric circuit, define ports.

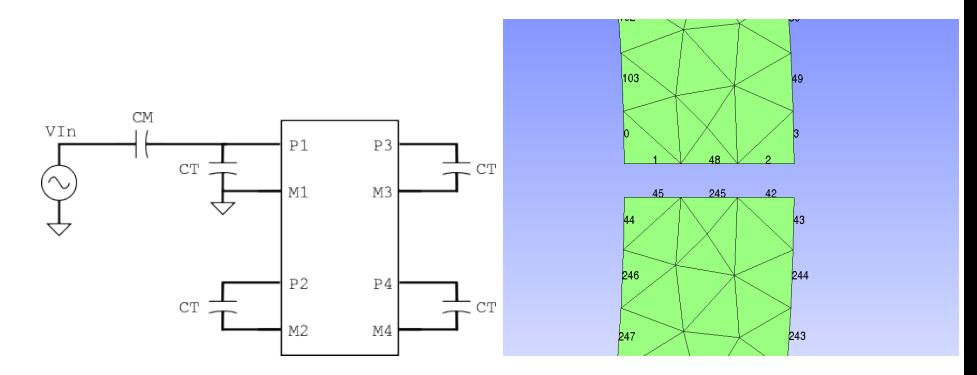

A current forced into a port defines a new type of incident field for the BEM scattering problem.

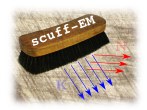

# SCUFF-RF Inputs and outputs

# Network parameter mode:

#### Inputs to SCUFF-RF:

- 1. Your scattering geometry (.scuffgeo file)
- 2. Port definitions
- 3. Frequency or Frequency range

#### Output returned by SCUFF-RF:

Network parameters ( $S$  or  $Z$ parameters) for your multiport structure

## Radiated field mode:

#### Inputs to SCUFF-RF:

- 1. Your scattering geometry (.scuffgeo file)
- 2. Port definitions
- 3. Port currents
- 4. List of field evaluation points

#### Output returned by SCUFF-RF:

• Fields at evaluation points radiated by your structure as driven by the specified port currents.

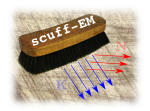

# scuff-RF: Input impedance of a planar antenna

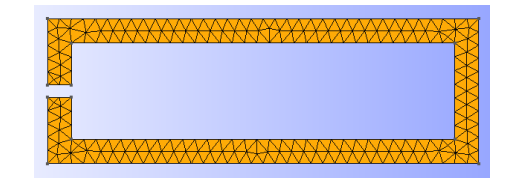

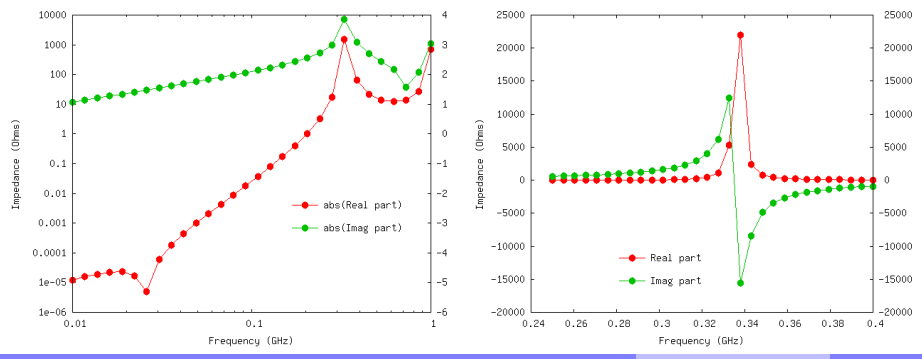

Homer Reid: The SCUFF-EM Suite for Computational Electromagnetism 9/27/2012 52 / 59

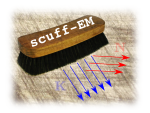

How to run a SCUFF-EM calculation

- 1. Generate surface meshes for all object surfaces in your geometry.
- 2. Write a SCUFF-EM geometry file describing objects and materials.

3A. Run one of the 8 standalone command-line applications bundled with the SCUFF-EM suite.

 $OR$  <sup>3B.</sup> Write your own  $C++$  or  $PYTHON$  code using the SCUFF-EM core library API.

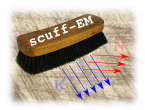

# $C_{++}$  API to the  $SCUFF-EM$  Core Library

Offers maximal flexibility and customization.

```
#include <libscuff.h>
int main(...)
 {
  // read in the .scuffgeo file
  RWGGeometry *G = new RWGGeometry("MyGeometry.scuffgeo");
  // assemble the BEM matrix
  cdouble Omega = 1.2 + 3.4i; // angular frequency
  HMatrix *M = G->AssembleBEMMatrix(Omega, M);
  // assemble the RHS vector for a plane-wave incident field
  double PWDir<sup>[3]</sup> = { 0.0, 0.0, 1.0 }; // plane wave direction
  cdouble PWPol[3] = \{ 1.0, 0.0, 0.0 \}; // plane wave polarization
  PlaneWave PW(PWDir, PWPol);
  HVector *KN = G->AssembleRHSVector(Omega, &PW);
  // solve the BEM system
  M->LUFactorize();
  M->LUSolve(KN);
  // compute scattered fields at the origin
  double X[3] = \{0.0, 0.0, 0.0\};
  G->GetFields(&PW, KN, Omega, X, EH);
  print("E_x at origin = (\%e, %e) \n', real(EH[0], imag(EH[0]));
};
```
#### Also available: PYTHON interface (thanks to Steven and Johannes)

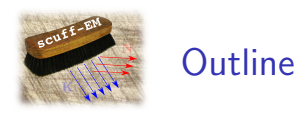

### 1. A quick review of the Boundary-Element Method

2. A brief history of the evolution of SCUFF-EM

### 3. What SCUFF-EM can do

- 1. Inputs: The geometries, materials, incident fields that SCUFF-EM can handle
- 2. Outputs: The various calculations that SCUFF-EM can do
- 3. Mechanics: How to run SCUEE-EM

### 4. Under the hood: How SCUFF-EM works

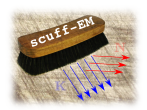

Consider a scattering geometry with surfaces discretized into  $N \sim 10,000$  triangles.

- 1. We have  $N^2$ =100 million matrix elements.
- 2. Each matrix element involves a 4 dimensional integral (surface integrals over two triangles) that must be evaluated numerically.
- 3. A sizeable fraction of these are singular integrals.

$$
M_{mn} = \left\langle \mathbf{f}_m \middle| \mathbf{G} \middle| \mathbf{f}_n \right\rangle \qquad \mathbf{M} = \begin{pmatrix} M_{11} & M_{12} & M_{13} & \cdots & M_{1N} \\ M_{21} & M_{22} & M_{23} & \cdots & M_{2N} \\ M_{31} & M_{32} & M_{33} & \cdots & M_{3N} \\ \vdots & \vdots & \ddots & \vdots & \vdots \\ M_{N1} & M_{N2} & M_{N3} & \cdots & M_{NN} \end{pmatrix} \right\rbrace \mathbf{10,000}
$$

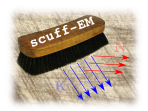

# Fast Computations of BEM Matrix Elements in SCUFF-EM

Desingularization and caching technique for panel-panel integrals (PPIs)

Evaluate singular (or nearly-singular) PPIs using a two-step process.

#### Consider

$$
\mathcal{I} = \int_{\mathcal{T}} d\mathbf{x} \int_{\mathcal{T}'} d\mathbf{x}' h(\mathbf{x}, \mathbf{x}') \frac{e^{ikR}}{4\pi R} \qquad \left( R \equiv |\mathbf{r} - \mathbf{r}'| \right) \qquad \text{singular when } \mathbf{x} = \mathbf{x}'
$$

$$
= \underbrace{\int_{\mathcal{T}} d\mathbf{x} \int_{\mathcal{T}'} d\mathbf{x}' h(\mathbf{x}, \mathbf{x}') \frac{\left\{ e^{ikR} - 1 - ikR - \frac{1}{2} (ikR)^2 - \frac{1}{6} (ikr)^3 \right\}}{4\pi R}
$$

$$
= \underbrace{\int_{\mathcal{T}} d\mathbf{x} \int_{\mathcal{T}'} d\mathbf{x}' h(\mathbf{x}, \mathbf{x}') \frac{4\pi R}{4\pi R}}
$$

$$
+ \sum_{n=0}^{3} C_p (ik)^p \int_{\mathcal{T}} d\mathbf{x} \int_{\mathcal{T}'} d\mathbf{x}' \frac{h(\mathbf{x}, \mathbf{x}')}{R^p}
$$

 $s$  ingular but  $k$ -independent!

⇒ 1. Evaluate singular PPIs once per structure

 $\tau$ 

2. Store in .scuffcache files

 $\overline{p=0}$ 

3. Reuse at all frequencies and for subsequent computations.

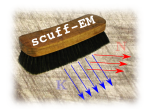

# Caching in SCUFF-EM

All application codes in the  $SCUFF-EM$  suite have a  $-cache$  option.

scuff-scatter ... --cache MyGeometry.cache

scuff-rf ... --cache MyGeometry.cache

Cached data depend only on the mesh, not on material or frequency.
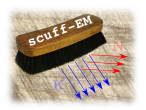

# **SCUFF-EM** website: http://homerreid.com/scuff-em

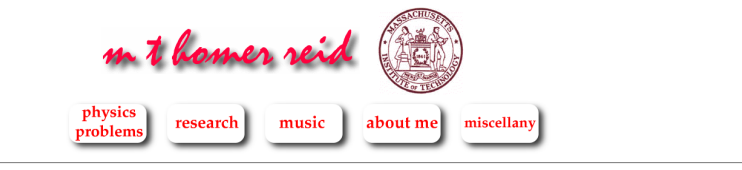

### research

#### Codes

**SCUFF-EM Quantum**<br>Chemistry Numerical Libraries

#### **Talks**

**Thesis Defense Zeta Function Intro Quantum** Chem IFC Poster 12/05 **CNTFET Modeling** 

### **Memos**

**PhD** Thesis **BEM** Tutorial 1D Waveguide **Tapering** Debye-Huckel

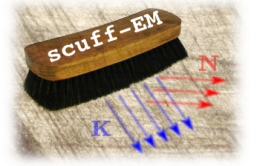

the "method of moments.")

Homer Reid: The SCUFF-EM Suite for Computational

The SCUFF-EM suite consists of two

algorithms of the boundary-eleme

**Anna Library for coluing o** 

SCUFF-EM: Free, open-source software for boundary-element analysis of problems in computational physics and engineering

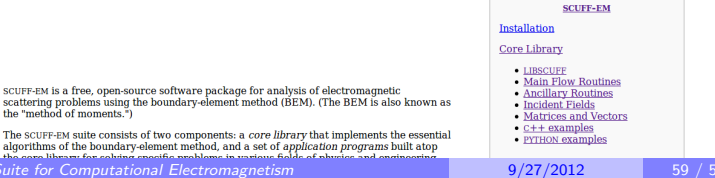

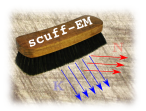

# scuff-em website: http://homerreid.com/scuff-em

music

research

physics

problems

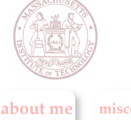

miscellany

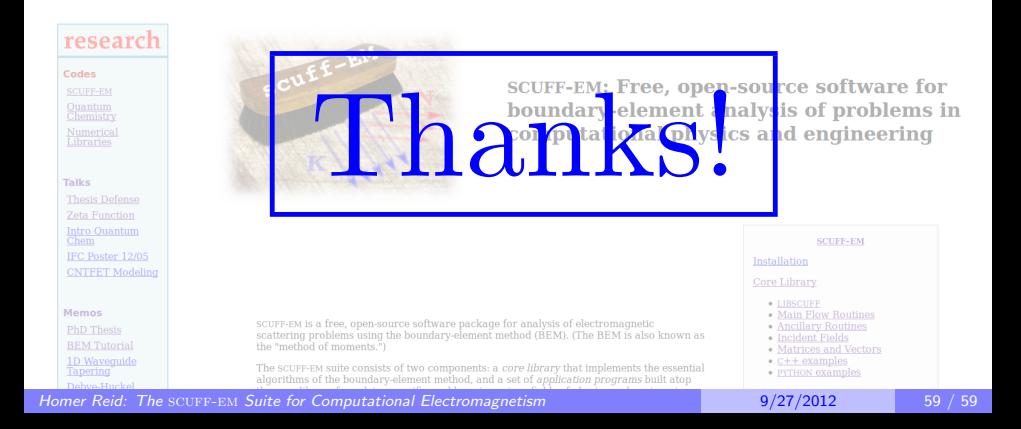